La ringraziamo di avere scelto una fotocamera digitale AGFAPHOTO. La preghiamo di leggere con attenzione questo manuale, in modo da utilizzare il prodotto in modo corretto. Dopo la lettura, conservi il manuale in un luogo sicuro per poter usarilo anche in caso di necessità.

#### **Informazioni di sicurezza**

- Evitare di dirigere la fotocamera direttamente verso la luce solare o altre sorgenti luminose con conseguente rischio di danni alla vista.
- Evitare di aprire o modificare in alcun modo la fotocamera. Evitare il contatto con i componenti interni ad alta tensione che potrebbero essere cause di scosse elettrice. Affidare l'esecuzione di eventuali interventi di manutenzione e riparazione solamente al personale autorizzato dei centri assistenza.
- Non far scattare il flash troppo vicino all' occhi di animali o persone, in particolare qualora si tratti di bambini. Rischio di lesioni all' occhi. In particolare, utilizzare il flash ad una distanza minima di un metro dai neonati.
- Evitare il contatto della fotocamera con acqua o altri liquidi. Evitare di utilizzare la fotocamera con le mani bagnate. Non utilizzare mai la fotocamera sotto la pioggia o in caso di neve. L'umidità può implicare il rischio di incendi e scosse elettriche
- Per evitare il rischio di incidenti o danni alla fotocamera, tenere la fotocamera e i relativi accessori lontani dalla portata di bambini e animali.
- In caso di emissione di fumo o di odori anomali dalla fotocamera, disattivare immediatamente l'alimentazione e scollegare l'adattatore CA dalla presa di corrente. Portare la fotocamera presso il centro assistenza autorizzato più vicino, affinché provveda alla riparazione. Non tentare di effettuare le riparazioni personalmente.
- Utilizzare solamente gli accessori di rete raccomandati. L'utilizzo di sorgenti d'alimentazione non espressamente raccomandate per il presente apparecchio potrebbe implicare il rischio di surriscaldamenti, deformazione dell'apparecchiatura, incendi, scosse elettriche o altri danni di vario genere.

#### **Limitazione della responsabilità**

Ad eccezione dei casi previsti dalla legge sulla responsabilità del prodotto, non ci assumiamo alcuna responsabilità per eventuali danni a carico dell'utilizzatore o di terzi derivanti da un uso non corretto del prodotto o dei suoi accessori, oppure dal suo mancato funzionamento o dalla sua utilizzazione. Ci riserviamo il diritto di apportare modifiche senza preavviso al prodotto ed ai suoi accessori.

**Attenzione**! Non tentare per nessun motivo di aprire la fotocamera o di smontarla nei suoi singoli componenti. Questo comporterebbe la perdita di qualsiasi garanzia.

#### **Uso delle batterie**

Per garantire prestazioni ottimali e prolungare la durata delle batterie, si consiglia di utilizzare batterie al litio AA oppure batterie ricaricabili NiMH.

#### **Prolungamento della durata della batteria**

Le seguenti funzioni consumano molta energia e devono quindi essere utilizzate il meno possibile se si desidera prolungare la durata della batteria:

- Eccessivo uso del flash
- Rielaborazione delle immagini sul display della fotocamera

La durata della batteria viene compromessa anche dallo sporco che si deposita sui contatti. Prima di inserire la batteria pulire quindi i contatti con un panno pulito e asciutto.

Le prestazioni della batteria diminuiscono alle temperature inferiori ai 5° C. Quando si utilizza la fotocamera alle basse temperature, è consigliabile quindi portare con sé delle batterie di ricambio ed avere cura di non esporle troppo al freddo. Importante: se una batteria esposta al freddo sembra scarica, non smaltirla subito, perché è possibile che riprenda a funzionare una volta riportata a temperatura ambiente.

# **Indice**

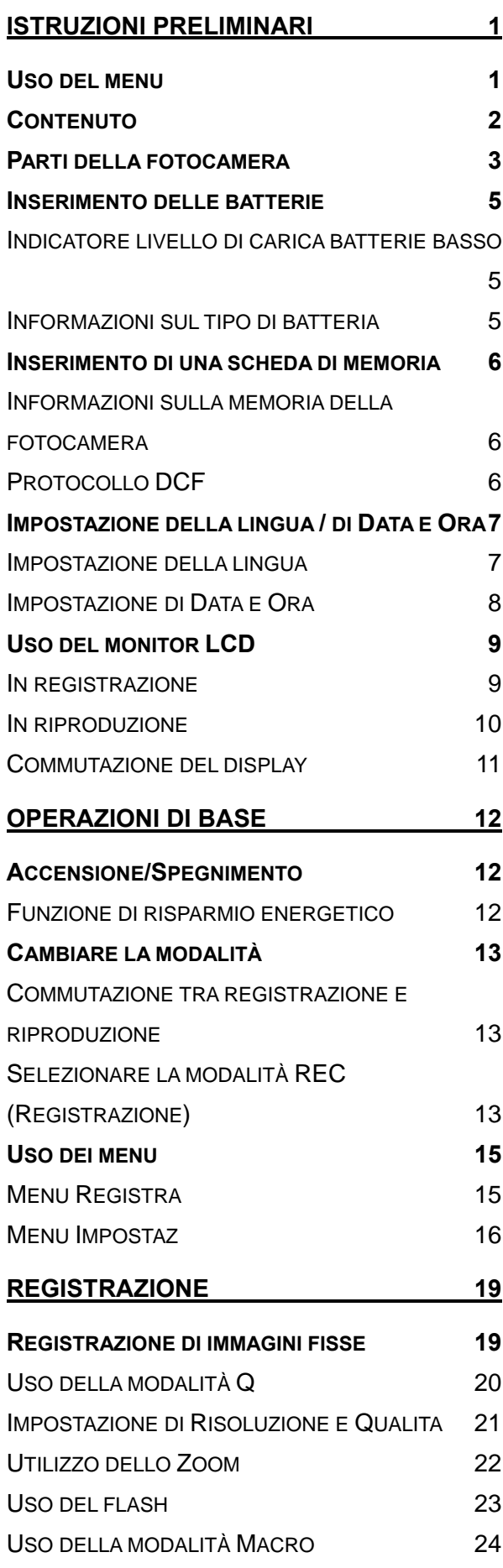

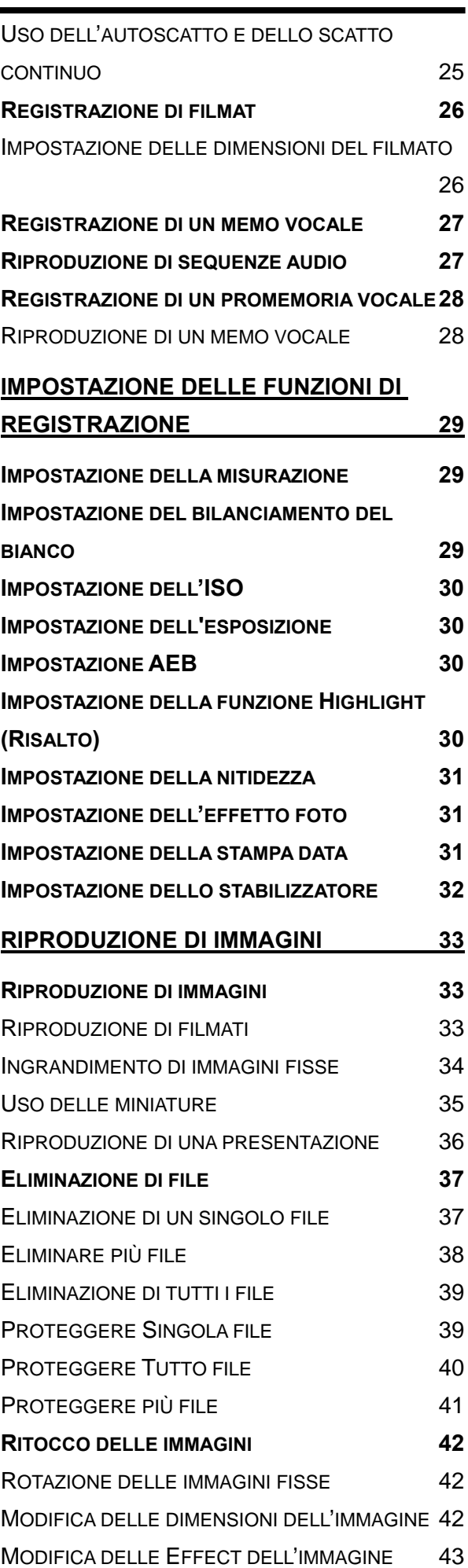

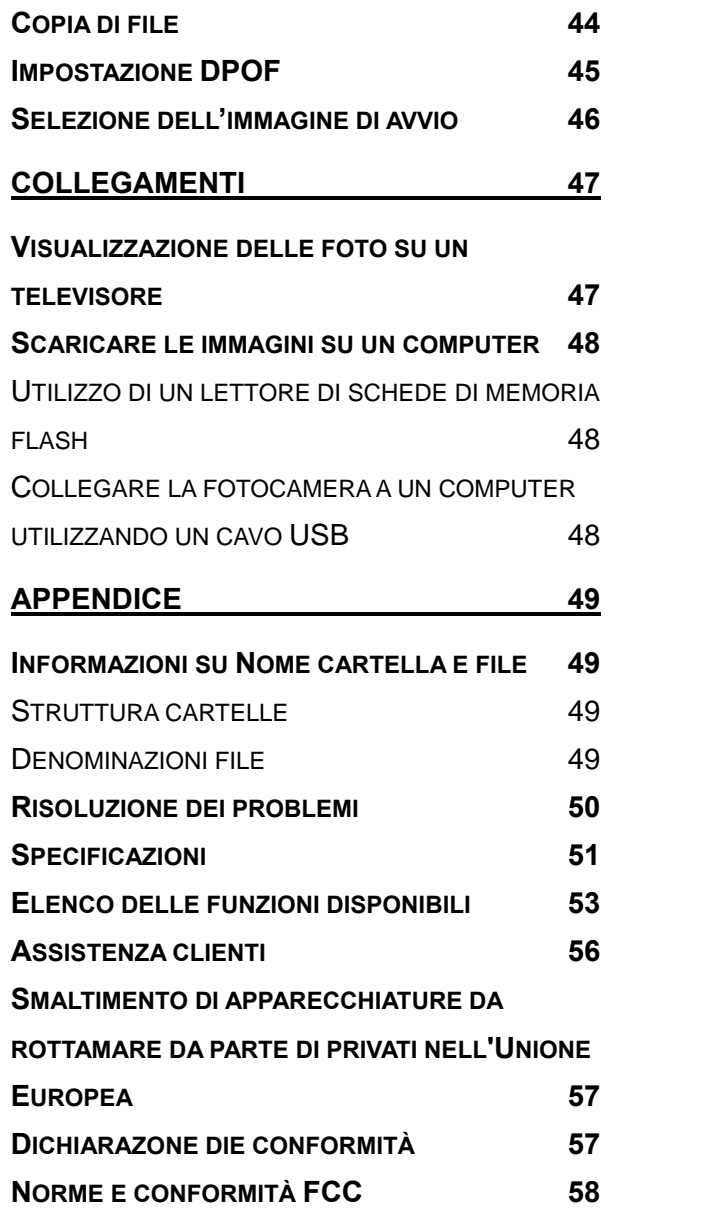

# **Istruzioni preliminari**

## **Uso del menu**

#### **Preparazione**

Questa sezione contiene informazioni che è necessario conoscere prima di usare la fotocamera.

#### **Operazioni di base**

Questa sezione spiega tutte le funzioni di registrazione della fotocamera.

#### **Registrazione di base**

Questa sezione spiega come registrare fotografie, filmati e file audio.

#### **Altre funzioni di registrazione**

Questa sezione spiega le operazioni comuni per registrare le immagini.

#### **Riproduzione**

Questa sezione spiega le funzioni di riproduzione, eliminazione e modifica di fotografie, filmati e file audio.

#### **Collegamenti**

Questa sezione spiega come eseguire il collegamento della fotocamera al computer o al televisore.

#### **Appendice**

Questa sezione descrive la risoluzione dei problemi ed illustra le specifiche della fotocamera.

Di seguito è data la spiegazione dei simboli usati in questo manuale:

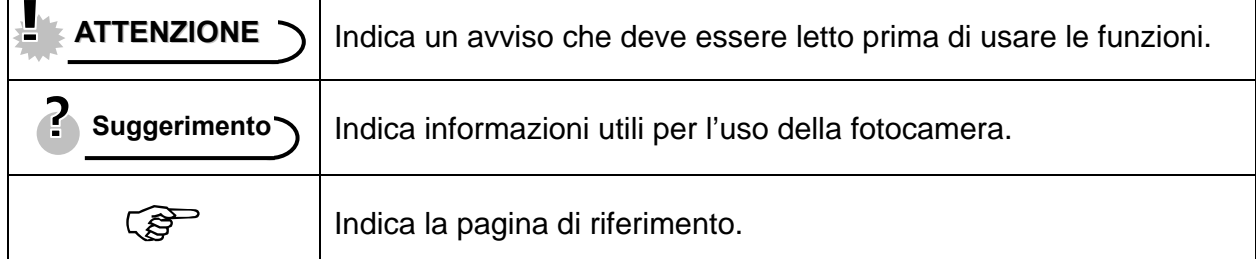

### **Contenuto**

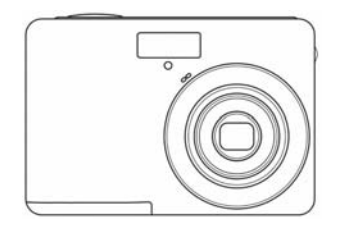

AGFAPHOTO fotocamera Cavo USB Cavo uscita video

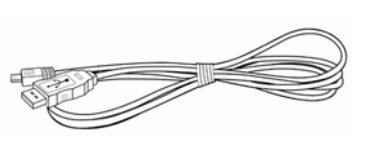

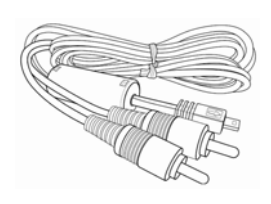

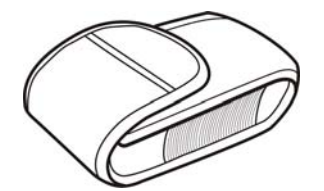

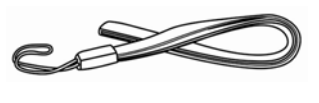

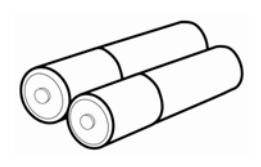

Custodia morbida Cinturino da polso 2 batterie tipo AA

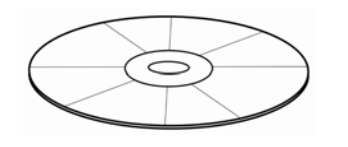

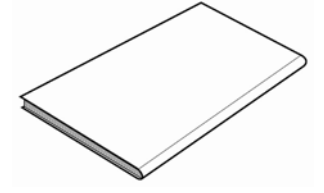

CD-ROM d'installazione software Guida rapida

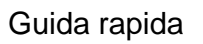

## **ATTENZIONE**

- Gli accessori effettivi potrebbero essere diversi.
- Notare che la forma della spina del caricatore dipende dal paese in cui è stato acquistato il prodotto.
- Non far oscillare la fotocamera quando la si porta con la cinghietta da polso.

## **Parti della fotocamera**

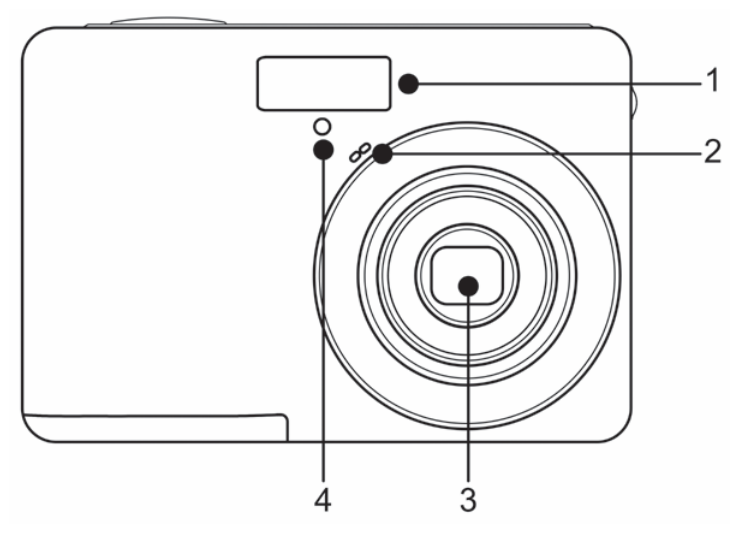

- 1. Flash ( $\circled{F}$ pagina 23)
- 2. Microfono
- 3. Obiettivo
- 4. Luce autoscatto

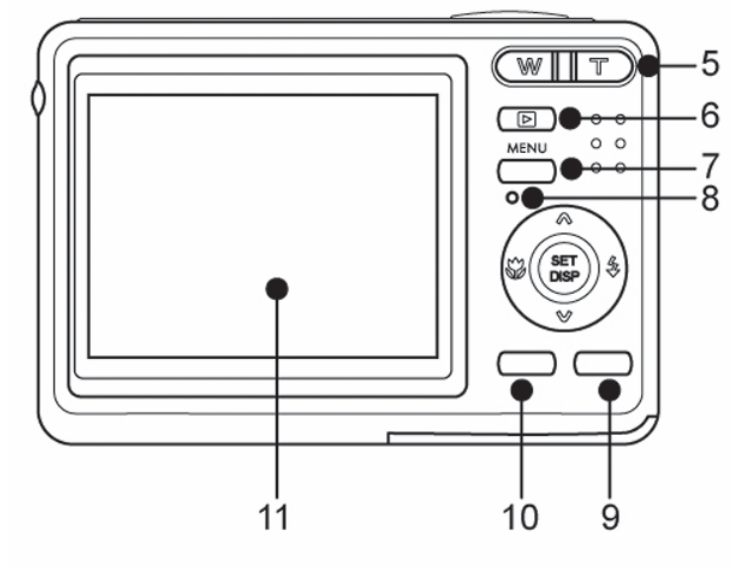

# Usare tasto a quattro funzioni

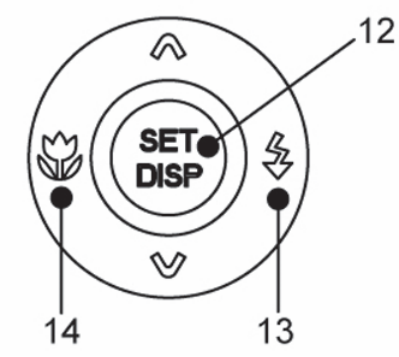

- 5. Pulsante di zoom (<sup> $\circ$ </sup>pagina 22)
	- miniature ( $\mathscr{F}$  pagina 35)
	- zoom digitale ( $\circled{F}$  pagina 34)
- 6. Modo riproduzione  $(\widehat{\mathcal{B}}^{\mathsf{p}})$  pagina13)
- 7. Pulsante MENU ( $\circled{r}$  pagina15)
- 8. Spia di funzionamento
- 9. Pulsante modalità
- fotocamera ( $\circled{F}$ pagina 13)
- 10. Cancella ( $\mathscr{F}$  pagina 37)
- 11. Schermo LCD ( $\circled{F}$ pagina 9)
- 12. Pulsante SET/DISP
- $(\mathbb{S}^{\mathbb{P}})$ pagina 11 )
- 13. Pulsante Flash (<sup>23</sup> pagina 23)
- 14. Pulsante Macro (<sup>2</sup>Pagina 24)

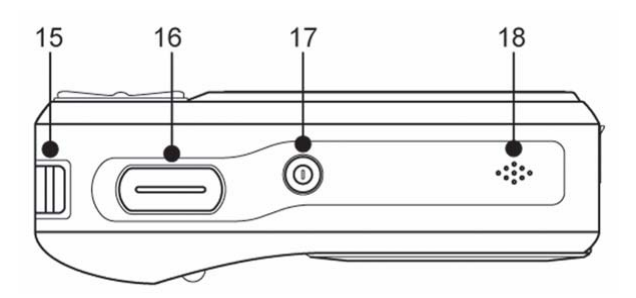

- 15. Montaggio cinghia
- 16. Pulsante otturatore
- $(\widehat{\mathcal{B}})$  pagina 19, 26)
- 17. Pulsante di accensione
- $(\widehat{\mathcal{B}})$  pagina 12)
- 18. Altoparlante

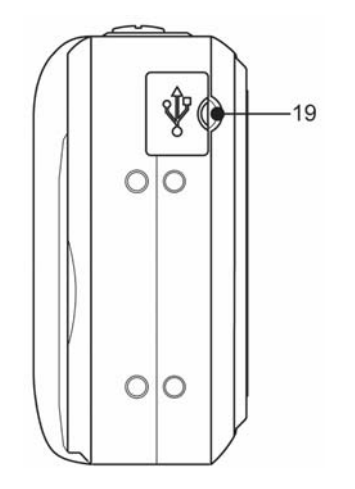

19. Porta USB / Morsetto uscita video  $(\widehat{\mathcal{B}}$  page 18, 48)

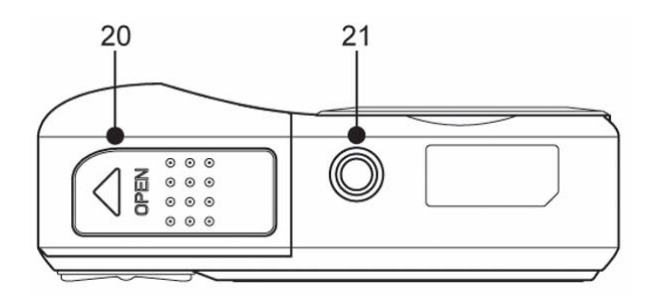

- 20. Coperchio batterie ( $\circled{f}$  pagina 5)
- 21. Attacco treppiede

### **Inserimento delle batterie**

La fotocamera e alimentata da due batterie alcaline di tipo AA o da batterie ricaricabili Ni-MH.

### **Aprire il coperchio del vano batterie.**

• Aprire il coperchio dello scomparto batterie facendolo scorrere nella direzione indicata dalla freccia.

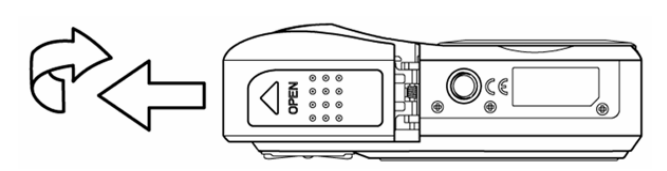

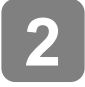

**1** 

 $\begin{array}{c} \begin{array}{c} \begin{array}{c} \begin{array}{c} \end{array} \end{array} \end{array} \end{array} \end{array}$ 

 $\overline{a}$ 

#### **Inserire le batterie.**

Inserire le due batterie alcaline di tipo AA con le polarita in corrispondenza dei contrassegni all'interno del coperchio delle batterie.

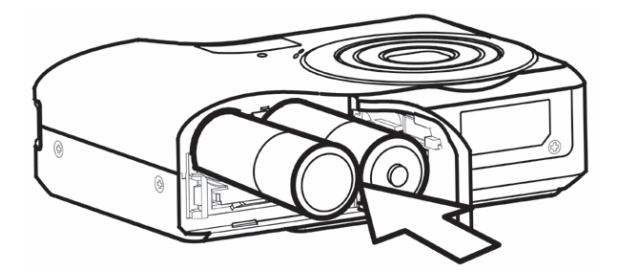

 $\overline{a}$ **Richiudere il coperchio del vano batterie. 3** 

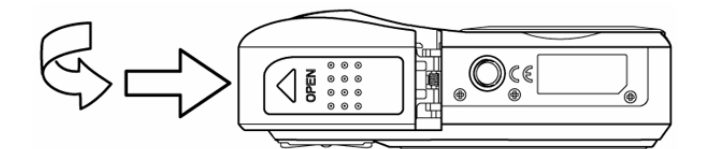

#### **Indicatore livello di carica batterie basso**

L'indicatore del livello di carica delle batterie basso  $\Box$  è visualizzato sulla schermata LCD quando le batterie sono quasi esaurite. Procedere immediatamente alla sostituzione delle batterie se e visualizzato l' indicatore.

**ATTENZIONE**

- Rischio di esplosione in caso di sostituzione della batteria con una di tipo scorretto. Smaltire le batterie usate in accordo alle istruzioni.
- Assicurarsi di spegnere la fotocamera prima di inserire o rimuovere le batterie.
- Usare solamente batterie alcaline o Ni-MH per alimentare questa fotocamera. L'uso di altre batterie è sconsigliato.
- Sostituire tutte le batterie nello stesso momento. Non mescolare mai batterie vecchie e batterie nuove.
- Rimuovere le batterie quando non sono usate per periodi prolungati.
- Dopo un uso prolungato il corpo della fotocamera potrebbe riscaldarsi. Questo e perfettamente normale.

#### **Informazioni sul tipo di batteria**

Dopo avere sostituito le batterie, controllare la voce Tipo di batterie nel menu Setup (Impostazioni)  $(S^2)$  pagina 18).

*5* 

### **Inserimento di una scheda di memoria**

Con la fotocamera digitale e possibile utilizzare una Scheda SD. Lo slot della scheda di memoria e posizionato sotto il coperchio delle batterie, adiacente al vano batterie.

- Í **Aprire il coperchio del vano batterie.**  • Aprire il coperchio dello scomparto batterie facendolo scorrere nella direzione indicata dalla freccia. Í **Inserire la scheda.**  Inserire la scheda con l'etichetta rivolta verso l'alto e la freccia direzionata verso l'interno. **1 2 Suggerimento**
- Per rimuovere la scheda di memoria, premere delicatamente sul bordo della stessa e rilasciare. Estrarre la scheda e chiudere il coperchio del vano batterie.

Í **Richiudere il coperchio del vano batterie. 3** 

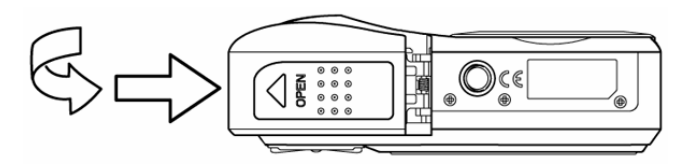

# **ATTENZIONE**

- Se la scheda è inserita o rimossa mentre la fotocamera è accesa, si rischi di corrompere i dati o la scheda.
- Non toccare i terminali di collegamento sul retro della scheda.

#### **Informazioni sulla memoria della fotocamera**

La fotocamera digitale e dotata di unamemoria interna. Se nella fotocamera non e stata installata la scheda di memoria, tutte l'immagini e i filmati registrati sono archiviati nella memoria interna. Se la scheda di memoria e inserita, l'immagini e i filmati sono archiviati sulla scheda medesima.

#### **Protocollo DCF**

Il protocollo DCF definisce il formato dati del file immagine e la struttura della directory della scheda di memoria. L'immagini acquisite con una fotocamera DCF possono essere visualizzate su fotocamere compatibili DC F di altre marche.

*6* 

## **Impostazione della lingua / di Data e Ora**

Quando si utilizza la fotocamera per la prima volta, assicurarsi di scegliere la lingua e di impostare data e ora prima dell'uso.

### **Impostazione della lingua**

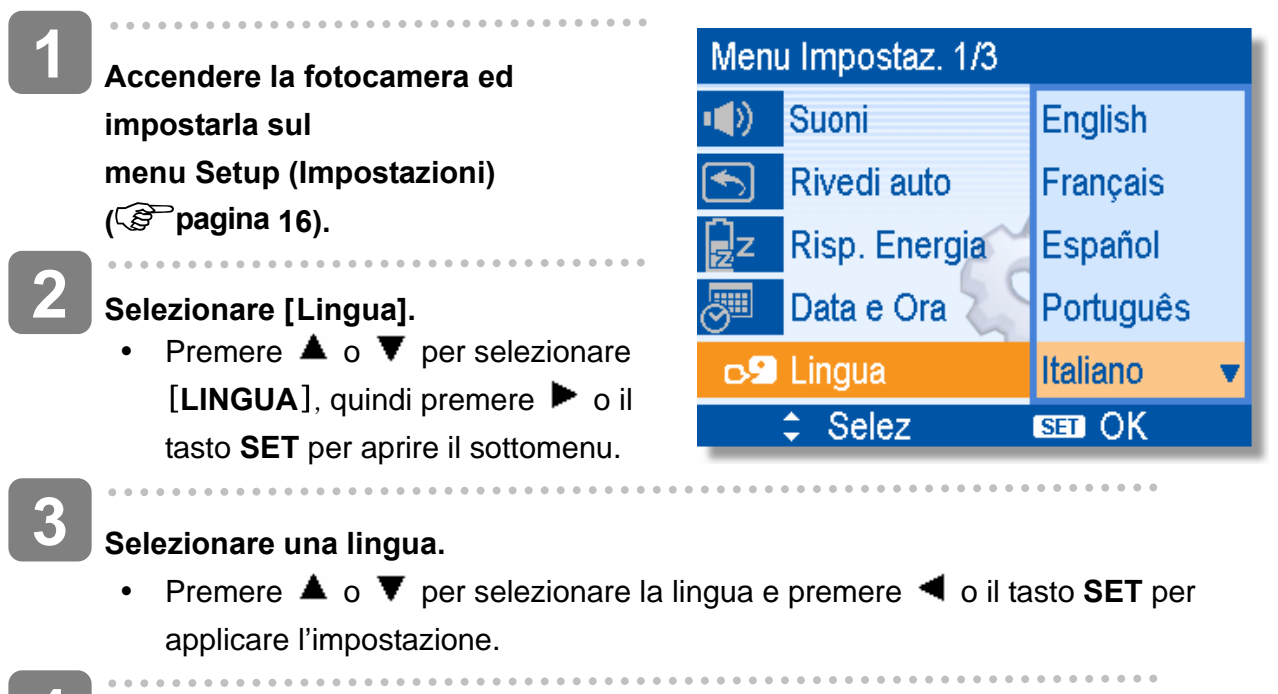

**Premere il tasto MENU per chiudere il menu. 4** 

#### **Impostazione di Data e Ora**

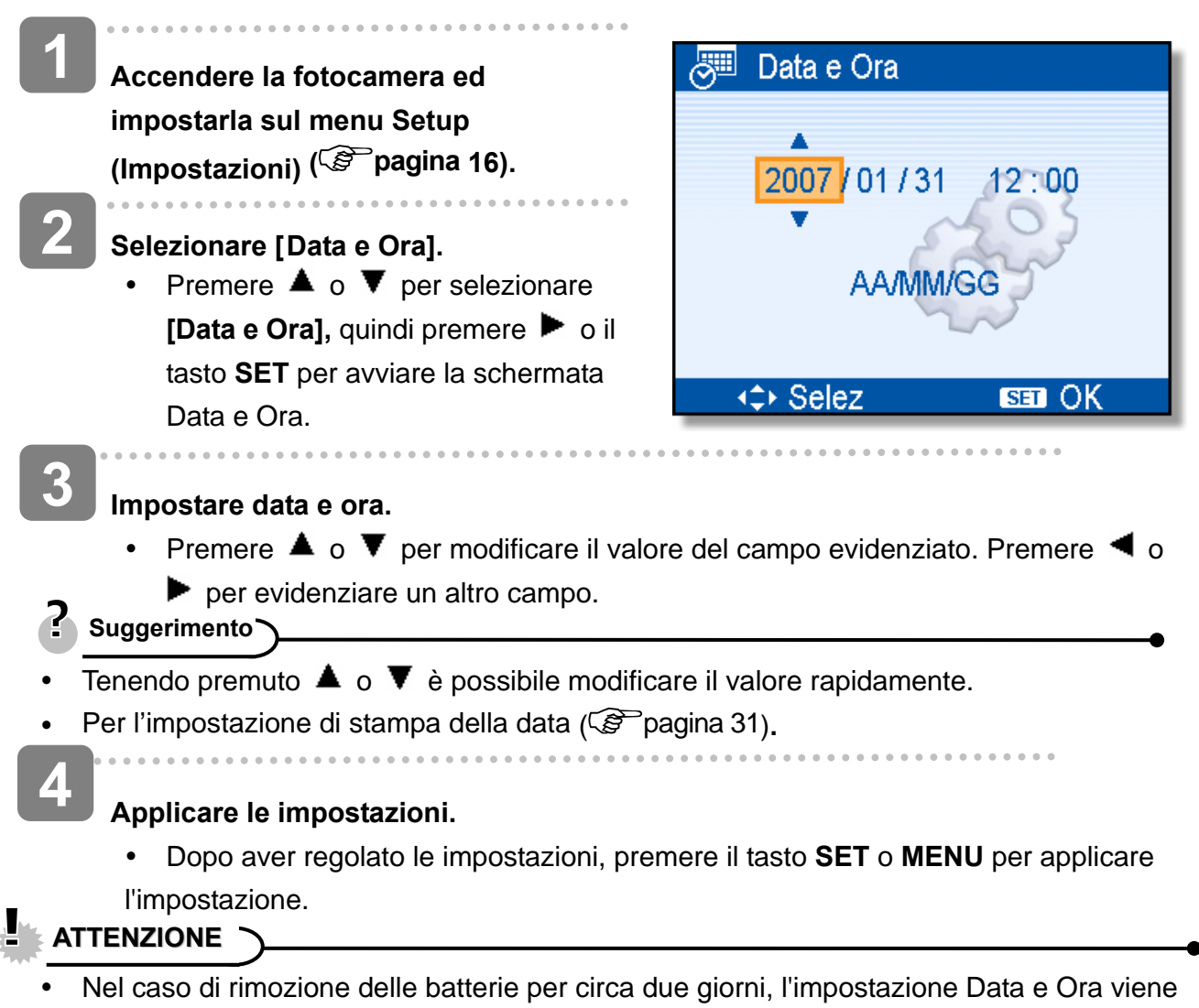

persa.

## **Uso del monitor LCD**

Il monitor LCD è utilizzato per comporre immagini durante la registrazione, regolare le impostazioni e riprodurre le immagini. Gli indicatori che seguono possono apparire sul display LCD durante la registrazione o la riproduzione delle immagini.

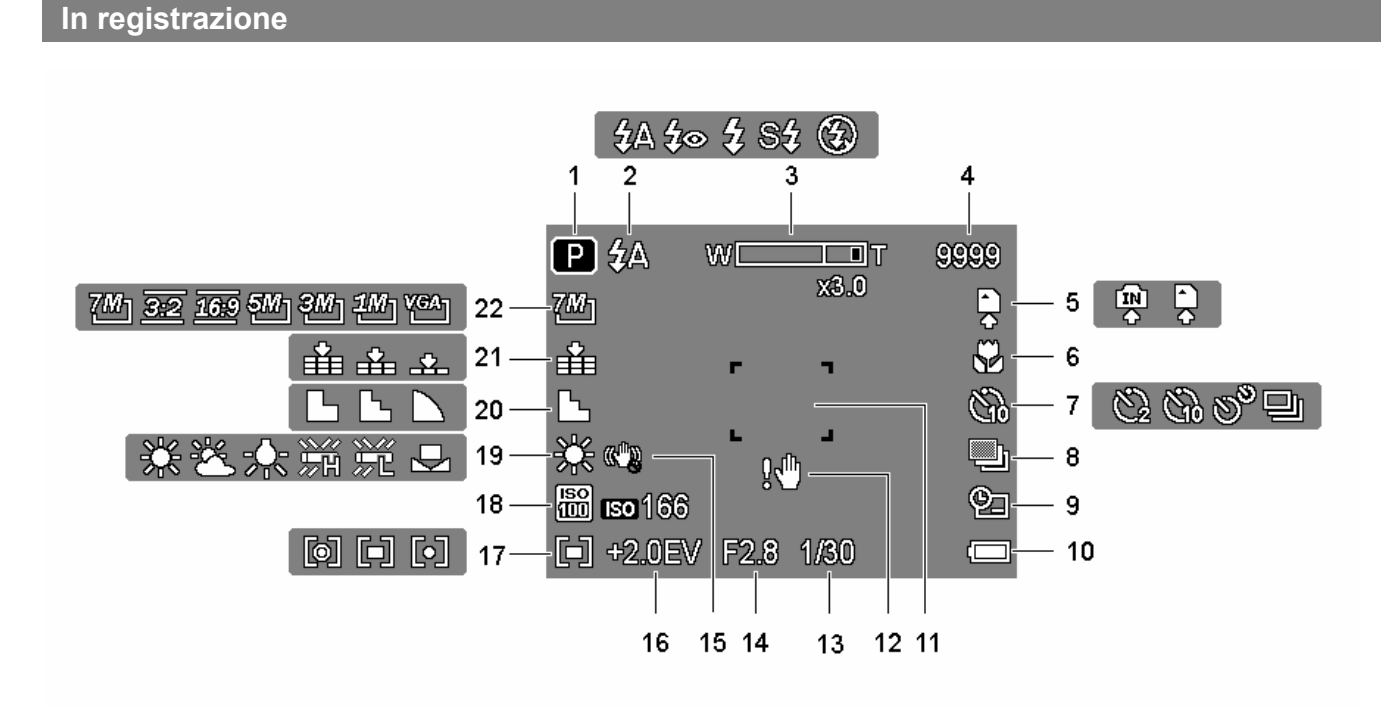

- 
- 
- 
- 
- 
- 
- **7** Autoscatto / scatto continuo  $(S^2)$  pagina 25)
- 
- **9** Stampa data (  $\mathcal{F}$  pagina 31) **20** Nitidezza (  $\mathcal{F}$  pagina 31)
- 
- **11** Area di messa a fuoco (pagina 19) **22** Risoluzione ( $\mathbb{F}$  pagina 21)
- **1 Icona modalità** ( $\circled{F}$  pagina 13) **12** Velocità otturatore (pagina 19)
- **2 Flash ( Pagina 23) 13** Attenzione tremolio ( Pagina 19)
- **3** Indicatore zoom (  $\circled{F}$  pagina 22) **14** Valore apertura (  $\circled{F}$  pagina 19)
- **4** Scatti rimanenti **15** Stabilizzazione
- **5** Supporti di archiviazione **16** Esposizione ( $\circled{F}$  pagina 30)
- **6** Macro (  $\mathcal{F}$  pagina 24) **17** Misurazione (  $\mathcal{F}$  pagina 29)
	- **18 ISO** ( $\circled{F}$  pagina 30)
- **8** AEB ( pagina 30) **19** Bilanci amento del bianco  $(S^2)$  pagina 29)
	-
- **10** Batteria ( **pagina 5**) **21 Qualità** ( **pagina 21**)
	-

#### **In riproduzione**

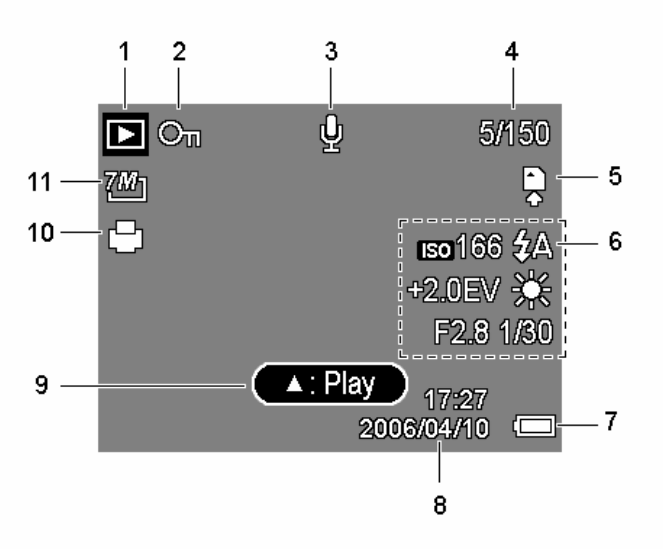

- **1 Icona modalità** (  $\mathcal{F}$  pagina 13) **7** Batteria (  $\mathcal{F}$  pagina 5)
- **2** Proteggere ( $\mathcal{F}$  pagina 39) **8** Cattura Data e Ora
- 
- 
- 
- **6** Informazioni registrazione (pagina 11)
- 
- 
- **3** Memo vocale (  $\mathcal{F}$  pagina 28) **9** Memo vocale (  $\mathcal{F}$  pagina 28)
- **4** Numero file / Totale **10** DPOF ( $\circled{F}$  pagina 45)
- **5** Supporti di archiviazione **11** Risoluzione ( $\mathbb{F}$  pagina 21)

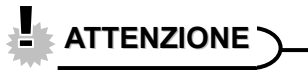

Alcune informazioni possono non essere visualizzate correttamente se si riproducono immagini acquisite da altri modelli di fotocamera.

#### **Commutazione del display**

Premendo il tasto **SET/DISP** si modifica la modalità di visualizzazione successiva del monitor LCD come mostrato di seguito:

#### **In modalità Registrazione**

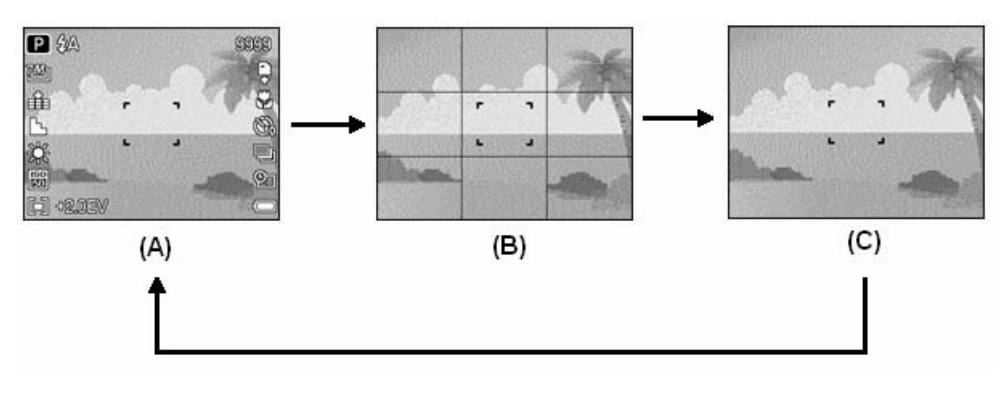

- (A) OSD on
- (B) Linea di riferimento
- (C) OSD off

**Suggerimento**

• Usare la modalità "Linea guida" per comporre facilmente immagini prima di acquisirle.

#### **In modalità Riproduzione**

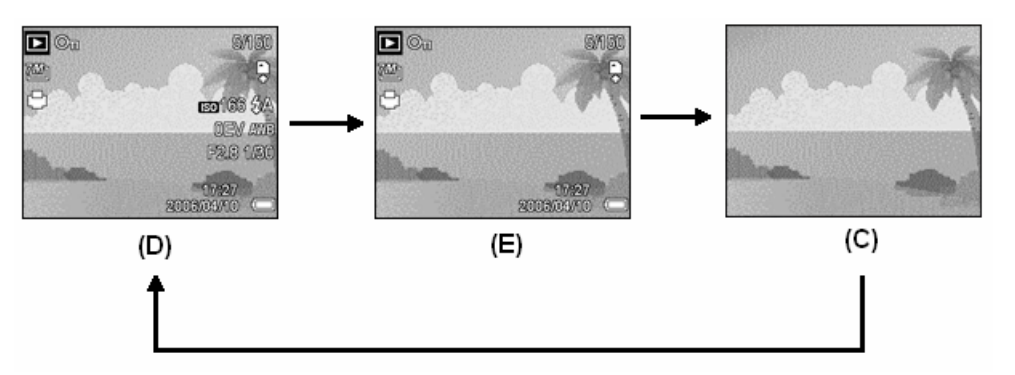

- (D) OSD completo
- (E) OSD di base

# **ATTENZIONE**

- Lo stato del display LCD non può essere modificato nelle seguenti situazioni:
	- 。 Esposizione manuale
	- 。 Registrazione di sequenze video o di file audio
	- 。 Esecuzione di sequenze video o di file audio
	- 。 Esecuzione di una presentazione
	- 。 Visualizzazione di miniature
	- 。 Ritaglio di una fotografia
- Se il display LCD non è impostato su "OSD on", premere Macro (<a> ( $\blacktriangleright$ ) per impostare automaticamente la modalità di visualizzazione su "OSD on".

# **Operazioni di base**

## **Accensione/Spegnimento**

- **Premere il tasto Alimentazione (0) per accendere la fotocamera in modalita Registrazione.** 
	- La fotocamera si accende, l'obiettivo si estende ed il LED si illumina di colore verde.

In alternativa, premere il tasto  $\boxed{\blacktriangleright}$  (**e**) per **accendere la fotocamera in modalità Riproduzione.** 

• La fotocamera si accende e sul display LCD è visualizzata un'immagine  $(③)$ .

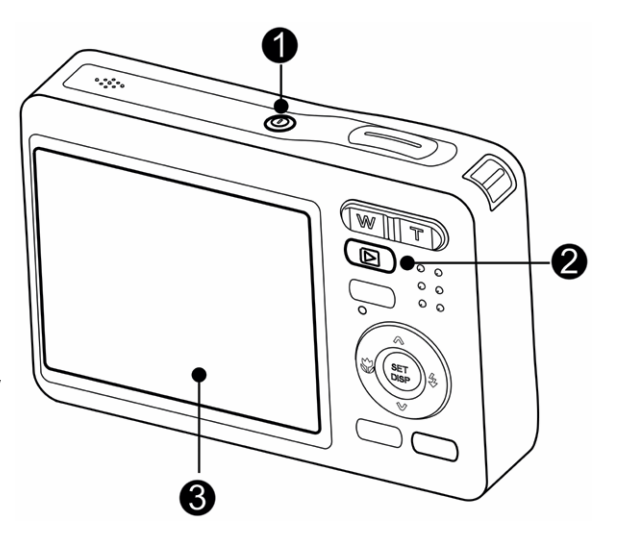

- Premere di nuovo il tasto Alimentazione (<sup>o</sup>) per spegnere la fotocamera.
	- La fotocamera si spegne, l'obiettivo si ritrae ed il LED si spegne.

### **Suggerimento**

 $\overline{a}$ 

**2** 

**1** 

- È possibile accendere la fotocamera senza il suono di avvio e funzionamento premendo e tenendo premuto il tasto **Alimentazione (●)** o il tasto  $\boxed{\blacktriangleright}$  (●) per più di 1.5 secondi.
- Commutazione tra registrazione e riproduzione ( $\circled{F}$  pagina 13).

#### **Funzione di risparmio energetico**

Per conservare la carica della batteria, il display LCD si spegne automaticamente dopo 1 minuto d'inattività (impostazione predefinita). Premere qualsiasi tasto, tranne il tasto d'alimentazione, per riattivare il display LCD. L'impostazione di risparmio energetico può essere modificata nel menu Setup (Impostazioni) ( $\mathscr{F}$  pagina 17).

Dopo che funzione di risparmio energetico è rimasta attiva per 1 minuto, la fotocamera si spegnerà automaticamente. Premere il tasto d'alimentazione  $\left( \bullet \right)$  tasto d'esecuzione  $\left( \bullet \right)$  per riaccendere la fotocamera.

La funzione Risparmio energetico non e disponibile in caso di:

- Registrazione video o audio
- Riproduzione di un file video o audio
- Durante una presentazione
- Uso del connettore USB

### **Cambiare la modalità**

In modalità REC (Registrazione) si possono registrare immagini ed audio. Con la modalità PLAY (Esecuzione) si possono riprodurre, eliminare o modificare le immagini sul display LCD.

#### **Commutazione tra registrazione e riproduzione**

In modalita Registrazione: Premere il tasto (<sup>O</sup>) per passare alla modalità Riproduzione.

In modalita Riproduzione: Premere il tasto (**0**) o **MODALITÀ** (<sup>2</sup>) per passare alla modalità

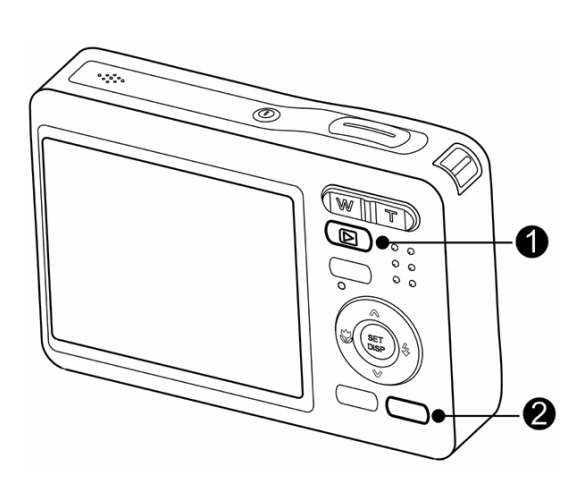

**Selezionare la modalità REC (Registrazione)** 

Registrazione usata precedentemente.

**Impostare la fotocamera sulla modalità Registrazione ( pagina 13). 1** 

- **Avviare il menu della modalità. 2** 
	- Premere il tasto **MODALITÀ** (<sup>2</sup>) per mostrare la schermata della modalità Scene.

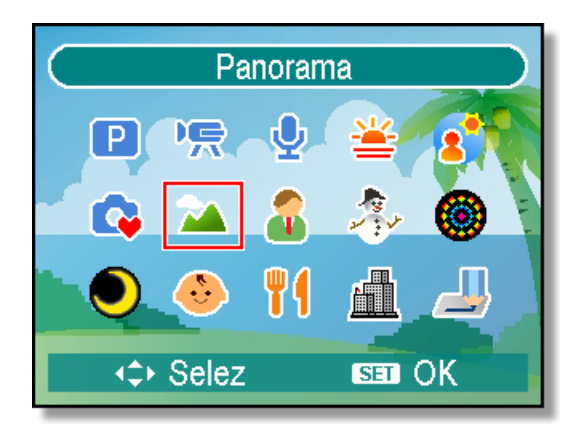

#### **Selezionare la modalità. 3**

 $\overline{a}$ 

y Usare il tasto freccia per selezionare la modalità Scene desiderata e premere il tasto **SET** per confermare l'impostazione.

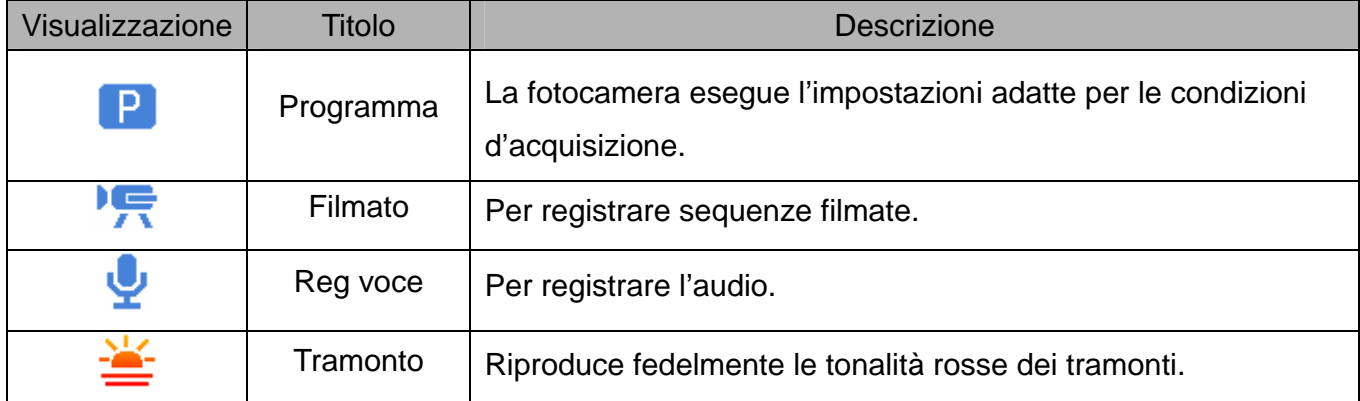

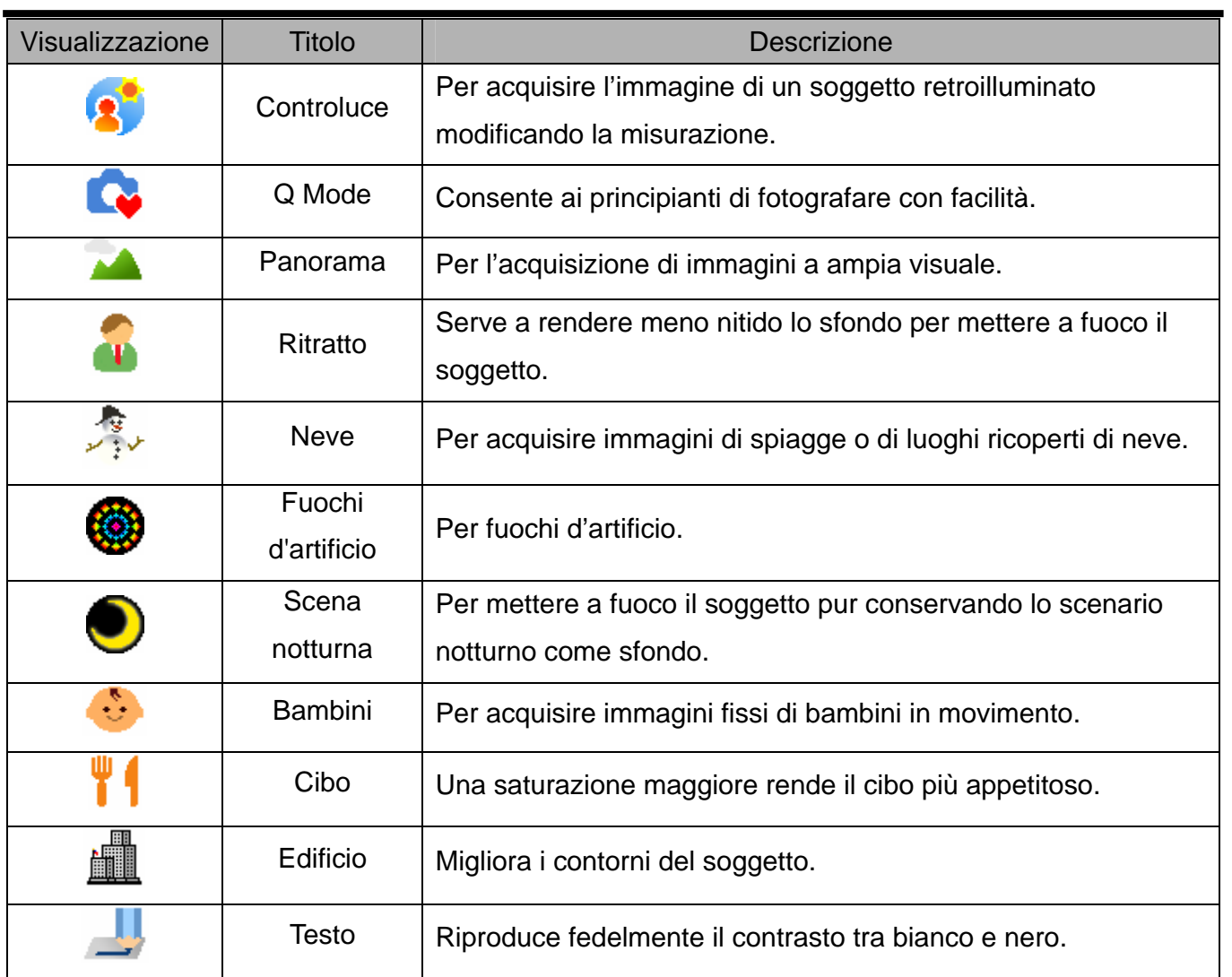

### **Uso dei menu**

Quando e visualizzata la schermata di un menu, il tasto freccia e il tasto SET possono essere utilizzati per effettuare le impostazioni desidera te.

#### **Menu Registra**

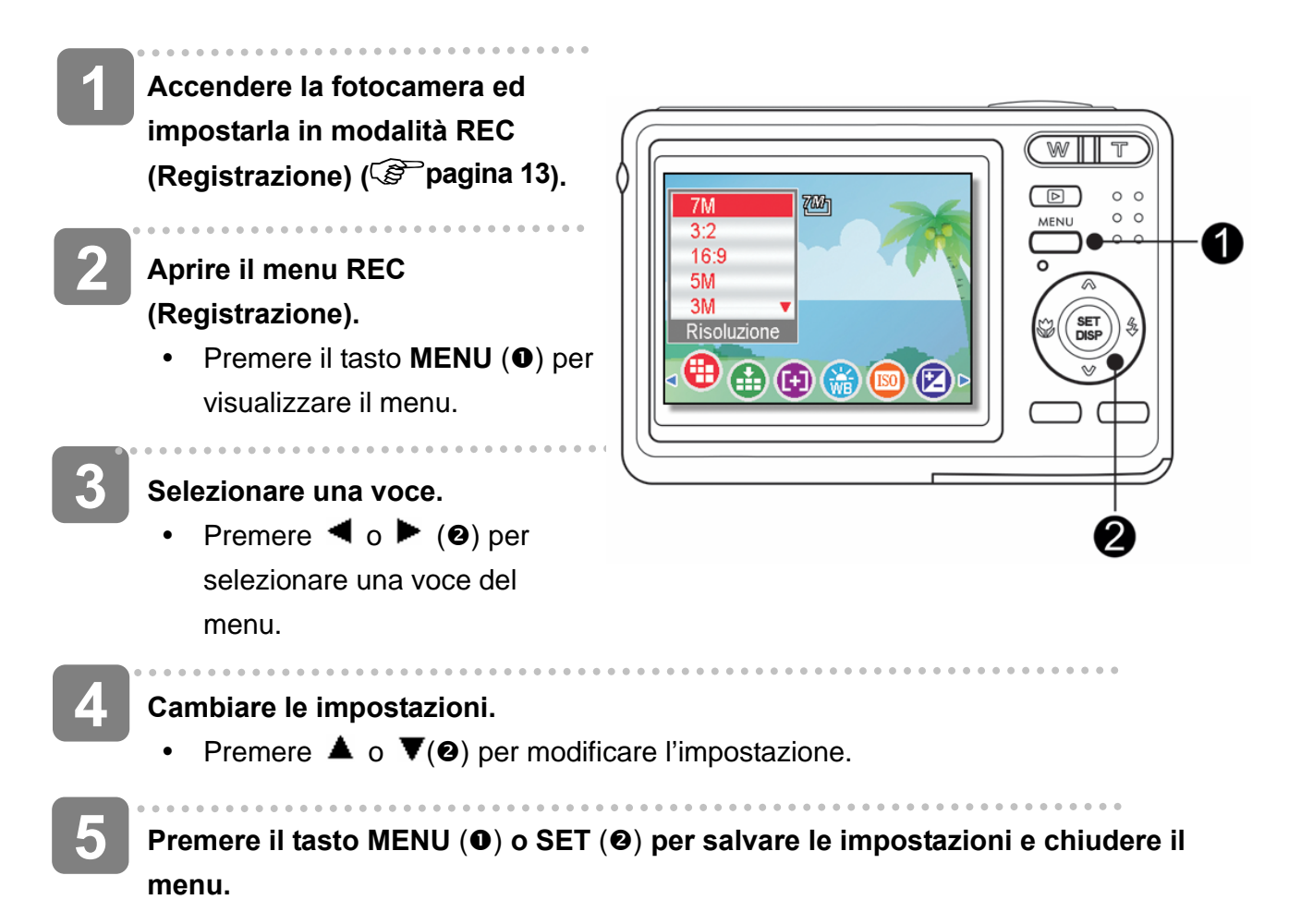

#### **Menu Registra (immagine fissa)**

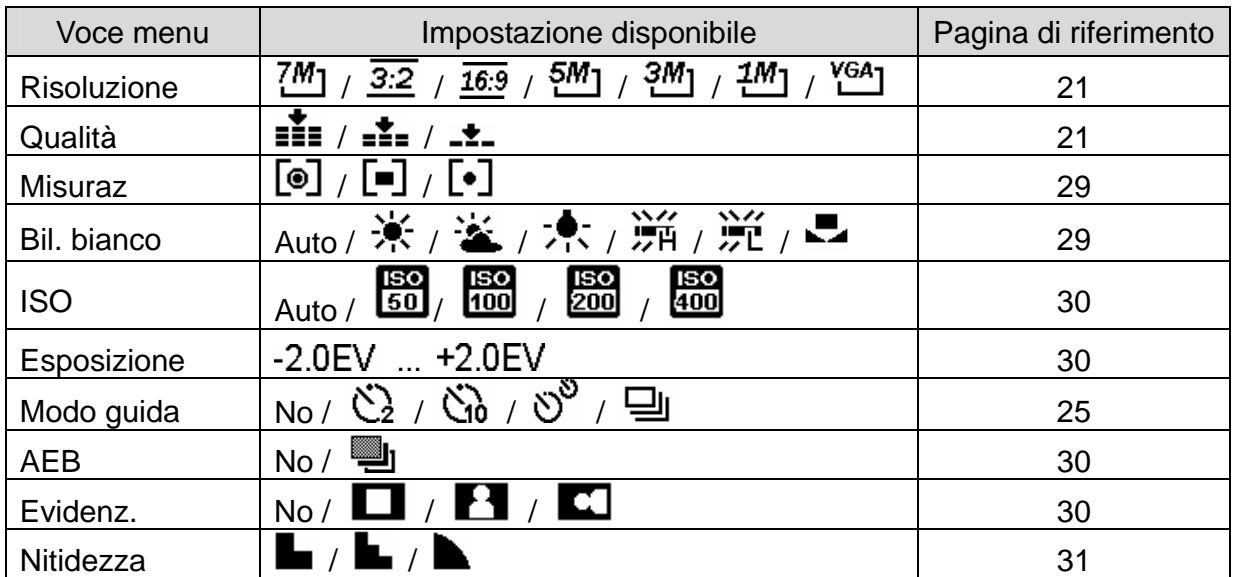

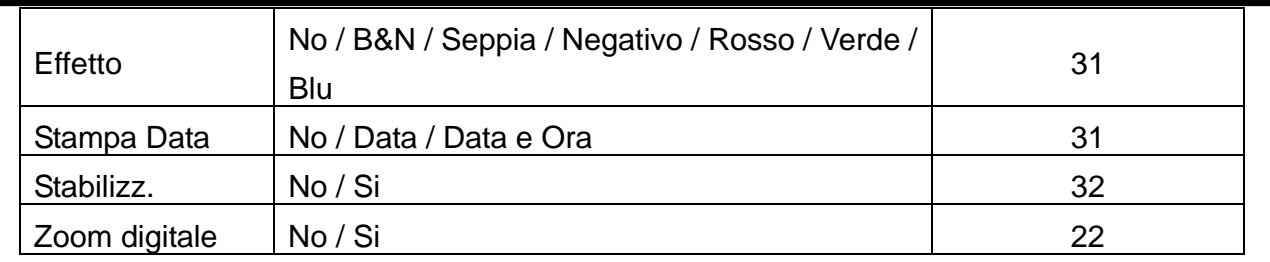

### **Menu Registra (filmato)**

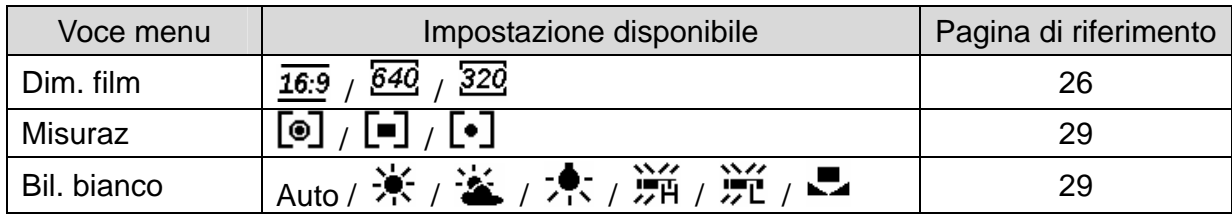

### **Menu Impostaz**

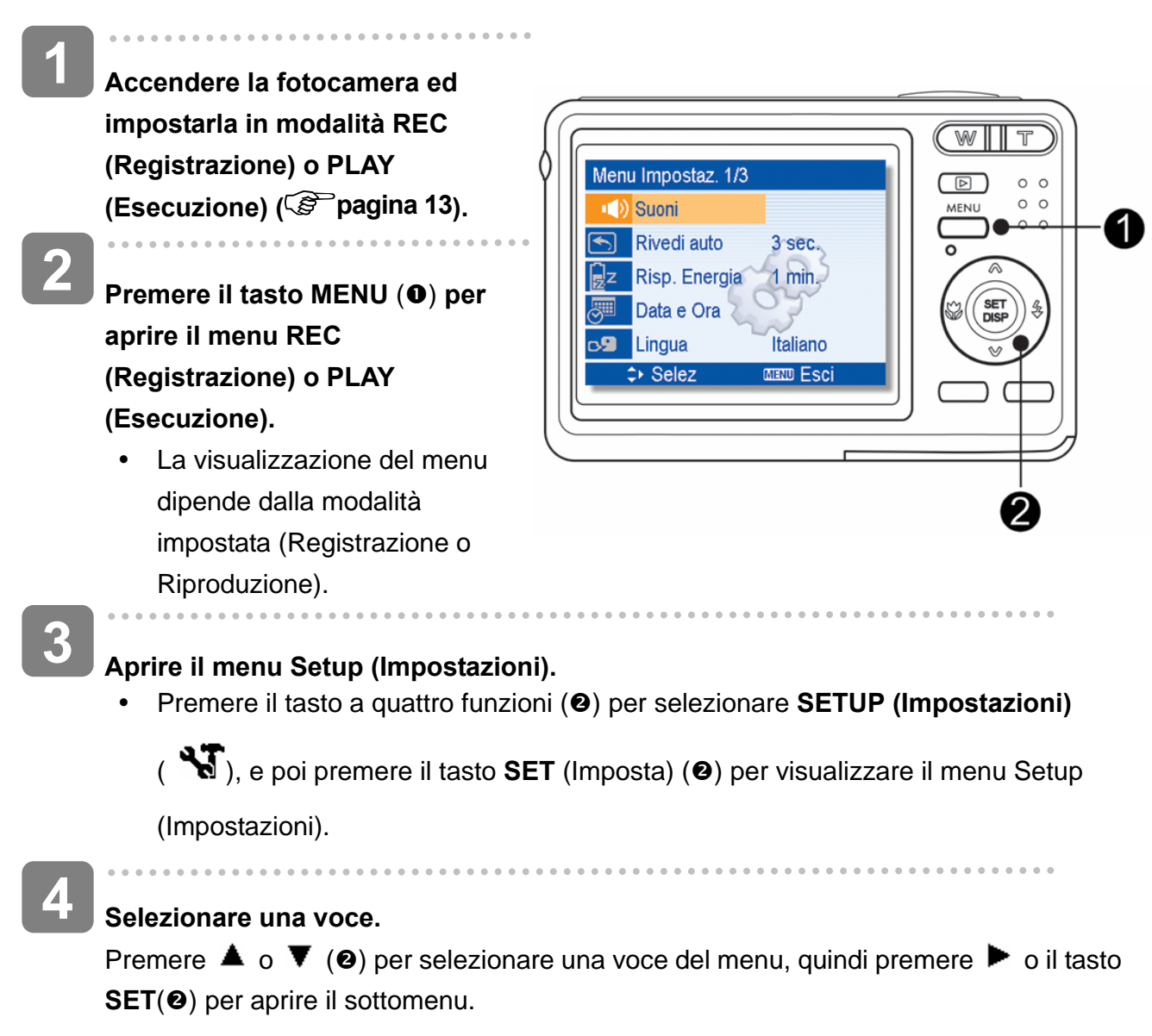

# **5**

**6** 

### **Cambiare le impostazioni.**

• Premere  $\triangle$  o  $\nabla(\mathbf{\Theta})$  per selezionare un'opzione e premere  $\blacktriangle$  o il tasto **SET**  $(\mathbf{\Theta})$ per applicare l'impostazione.

### Premere il tasto MENU(<sup>O</sup>) per chiudere il menu.

#### **Elenco voci del menu Setup (Impostazioni)**

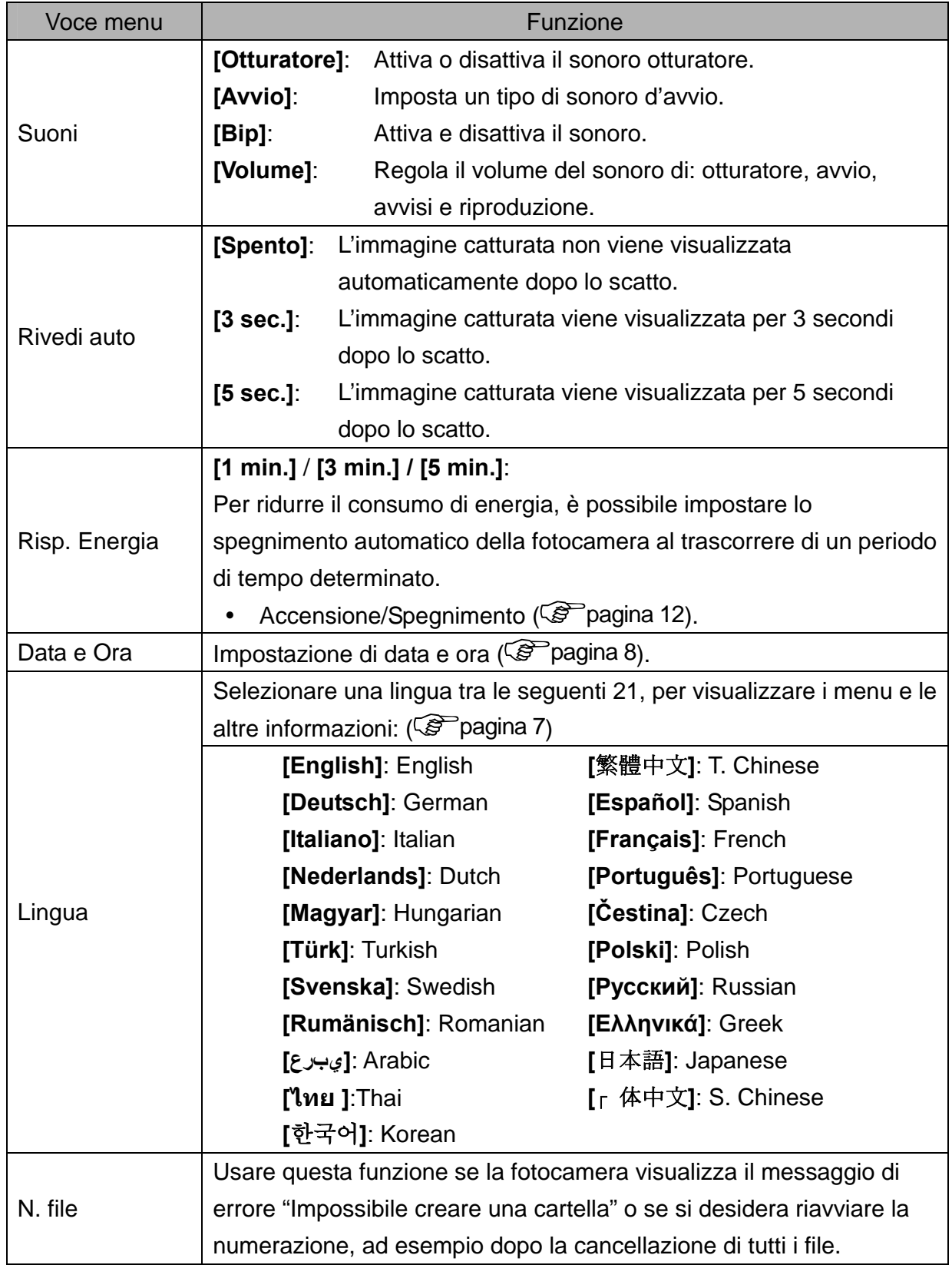

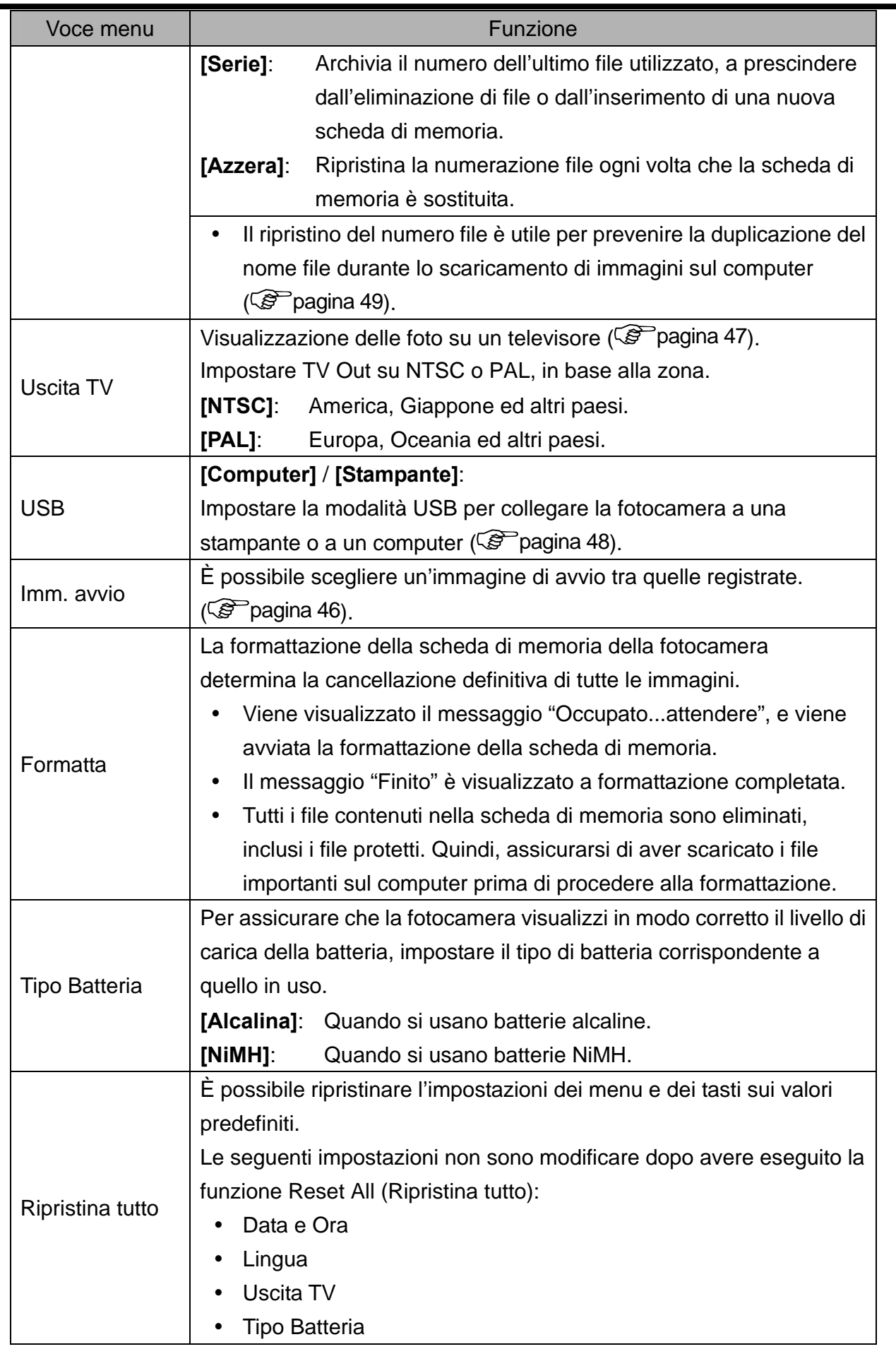

# **Registrazione**

### **Registrazione di immagini fisse**

- **1 P** 级 **GOOO Accendere la fotocamera ed impostarla**  硒 **in modalità REC (Registrazione)**  山 **( pagina 13).**  Γч **2 Comporre l'inquadratura sul display**   $\mathbb{F}$ so $100$ 回 **LCD.**  F<sub>2.8</sub> 1/30 Œ • Rivolgere l'area della messa a fuoco  $(①)$  sul soggetto che si desidera acquisire.  $\overline{a}$ **3 Eseguire una mezza pressione del tasto otturatore per mettere a fuoco l'immagine.**   $\cdot$  L'area di fuoco ( $\bullet$ ) diventa di colore verde quando il soggetto è a fuoco; in seguito sul display sono visualizzate le icone di: velocità otturatore (<sup>2</sup>), valore d'apertura  $\Theta$ ) e valore ISO  $\Theta$ ). • Se la velocità dell'otturatore è bassa o c'è la possibilità che l'immagine sia poco nitida, l'icona dell'avviso di tremolii  $\overleftrightarrow{\textbf{w}}$  potrebbe apparire sul monitor LCD. Per evitare questo, usare un treppiede per stabilizzare la fotocamera durante la registrazione di immagini.  $\begin{array}{c} \n\downarrow \n\end{array}$ **4 Acquisire l'immagine.**  Premere completamente il tasto di rilascio dell'otturatore per acquisire l'immagine.  $\mathbb W$   $\Pi$ **ATTENZIONE** $\mathbb{Z}$  $^{\circ}$ y Assicurarsi che né le dità né la Q  $\circ$ 
	-

cinghietta da polso ostruiscano

l'obiettivo.

 $\circ$ 

#### **Uso della modalità Q**

La modalità Q mette a disposizione una semplice interfaccia. Icone più grandi e meno controlli rendono più semplice l'acquisizione di immagini in qualsiasi momento, in modo particolare per i principianti e per gli utenti più anziani.

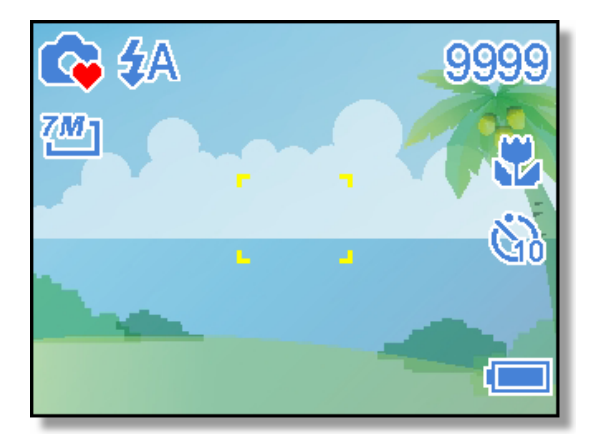

In modalità Q si possono usare solamente l'impostazioni di base:

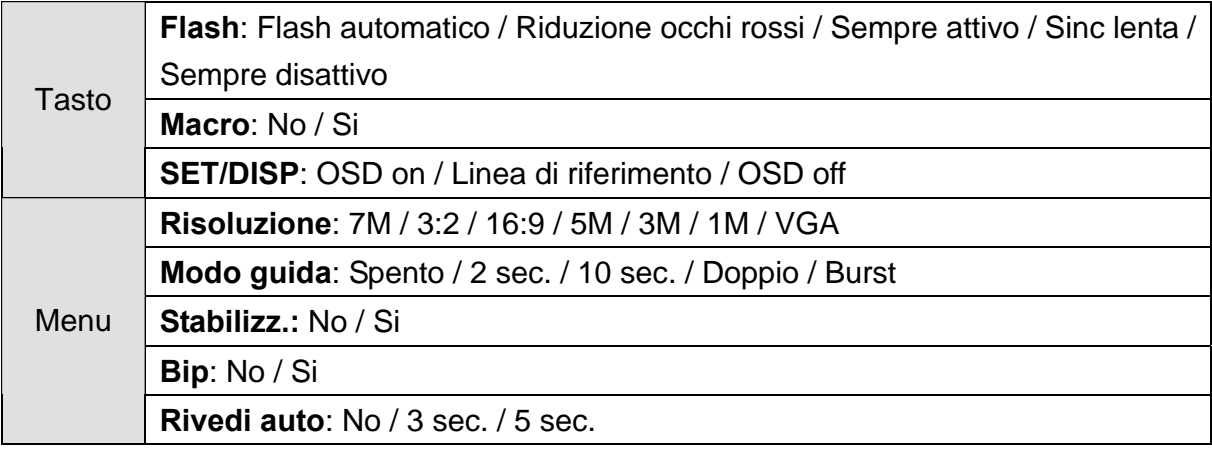

Le altre impostazioni, elencate di seguito, non saranno controllate dall'utente:

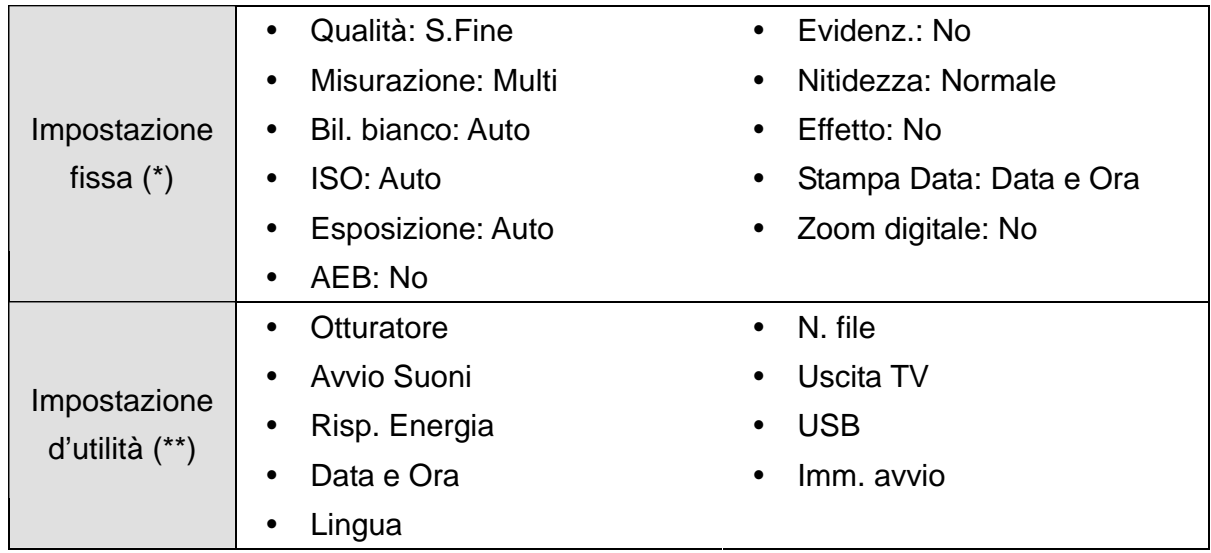

(\*) Impostazione fissa: l'impostazioni sono fissi in modalità Q.

(\*\*) Impostazione d'utilità: è usata la stessa impostazione dell'ultima modalità utilizzata.

#### **Impostazione di Risoluzione e Qualità**

È possibile selezionare un valore inferiore per la risoluzione e la qualità per ridurre le dimensioni dell'immagine e catturarne un numero superiore. Scegliere l'impostazione più adatta considerati la qualità immagine desiderata e l'utilizzo previsto per i dettagli sulle operazioni, pagina 15.

#### **Risoluzione**

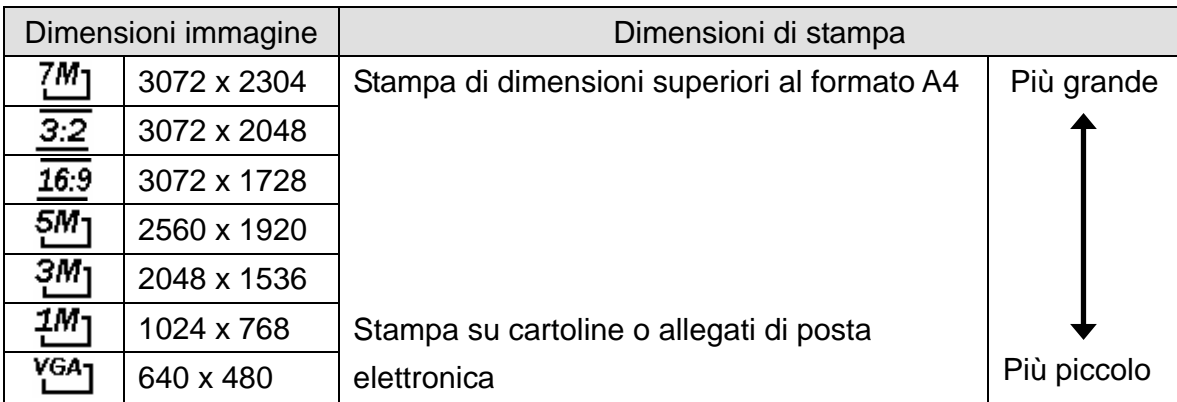

#### **Qualità**

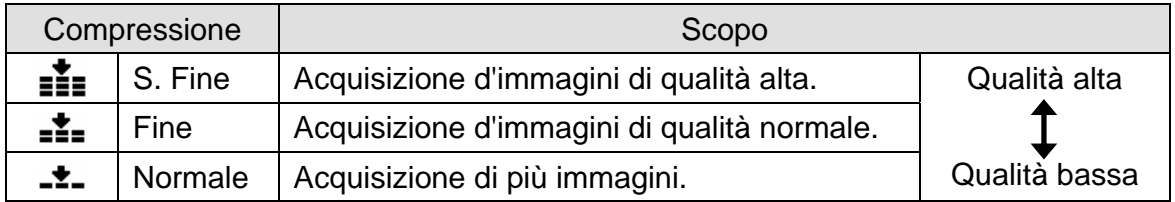

#### **Utilizzo dello Zoom**

La fotocamera è dotata di zoom ottico e digitale per eseguire lo zoom avanti per soggetti distanti o lo zoom indietro per uno scatto con grandangolo.

Lo zoom ottico è attivato regolando meccanicamente l'obiettivo della fotocamera. Lo zoom digitale ingrandisce o riduce l'immagine utilizzando un software.

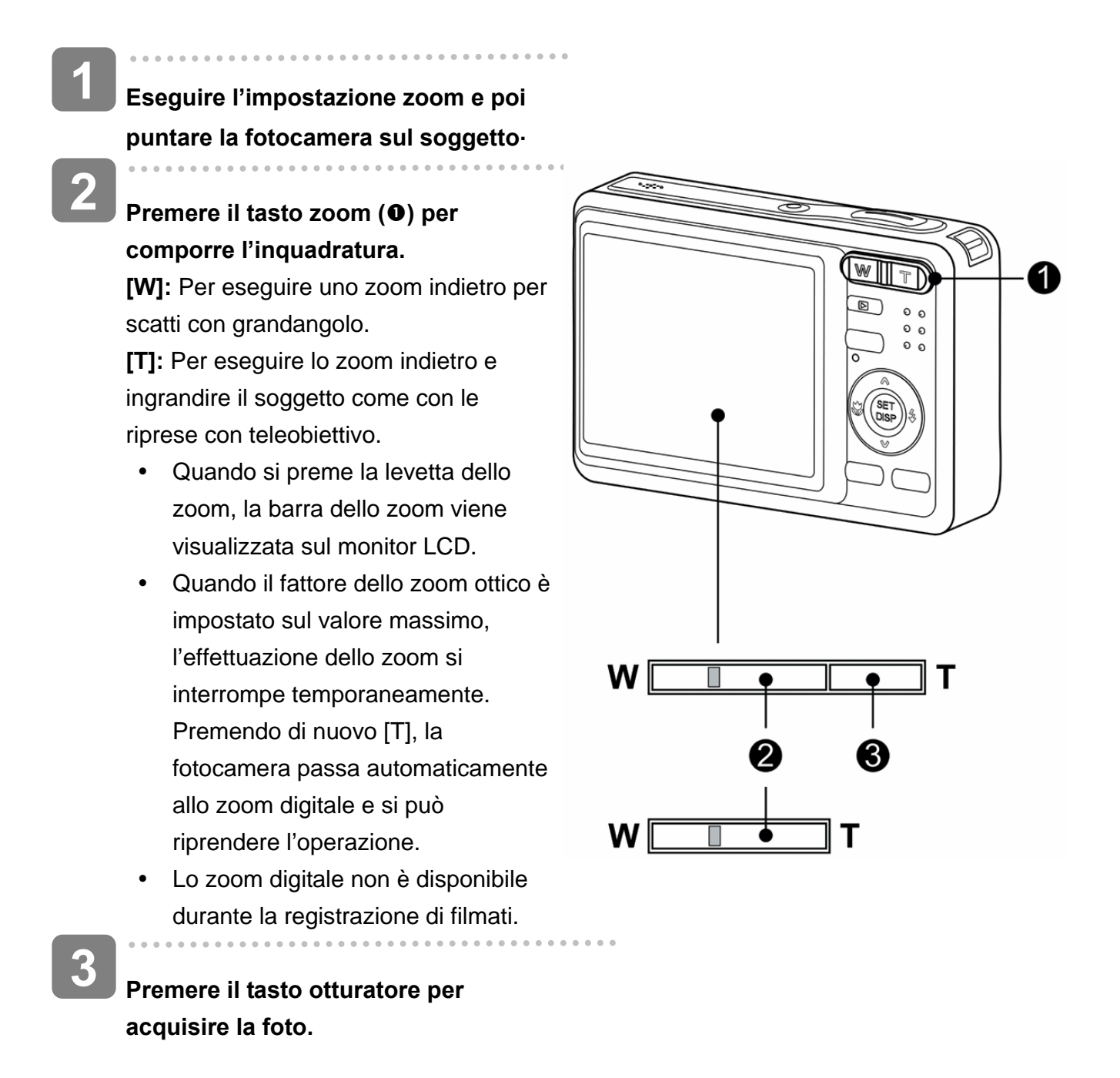

#### **Suggerimento**

- y Lo zoom digitale agisce ingrandendo la zona centrale di un'immagine utilizzando interpolazioni software.
- Lo zoom digitale viene utilizzato per ingrandire fino a 4X.

#### **Uso del flash**

Il flash non serve solo ad acquisire immagini quando le condizioni di luce sono insufficienti, ma anche quando il soggetto è in ombra o in controluce. Premendo il tasto del flash è possibile scorrere tra le varie modalità flash disponibili sulla fotocamera. Il flash non funzionerà in modalità di sequenza scatti o di registrazione filmati.

- **Accendere la fotocamera ed impostarla in modalità REC (Registrazione) ( pagina 13). 1**
- **2**
- **Premere il tasto**  $\sharp$  **(O)per modificare la modalità flash button.** 
	- Ogni volta che è premuto il tasto otturatore, l'icona del flash  $\left( \bullet \right)$ cambia.
- źΔ **Flash automatico**:

Il flash si attiva automaticamente quando si richiede un'illuminazione extra per procedere allo scatto.

#### ‡⊚ **Riduzione occhi rossi**:

Il flash lampeggia per consentire agli occhi del soggetto di adeguarsi alla

luce del flash, quindi si attiva di nuovo per acquisire l'immagine. La fotocamera digitale rileva la luminosità del soggetto e utilizza il flash solo se necessario.

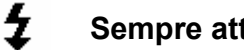

#### **Sempre attivo**:

Il flash si attiva ogni volta che si scatta una foto, a prescindere dalle condizioni di illuminazione.

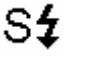

#### **Sinc lenta**:

Il flash si attiva con una velocità dell'otturatore bassa.

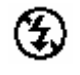

#### **Sempre disattivo**:

Il flash non si attiva, anche in condizioni di scarsa illuminazione.

**Premere il tasto otturatore per acquisire la foto.** 

 $\frac{1}{2}$ 

# **ATTENZIONE**

**3** 

- Il tempo di ricarica del flash potrebbe aumentare in caso di batteria quasi scarica.
- Le impostazioni disponibili del flash sono limitate in base al tipo di modalità REC (Registrazione) selezionata ( $\circled{F}$  pagina 53).

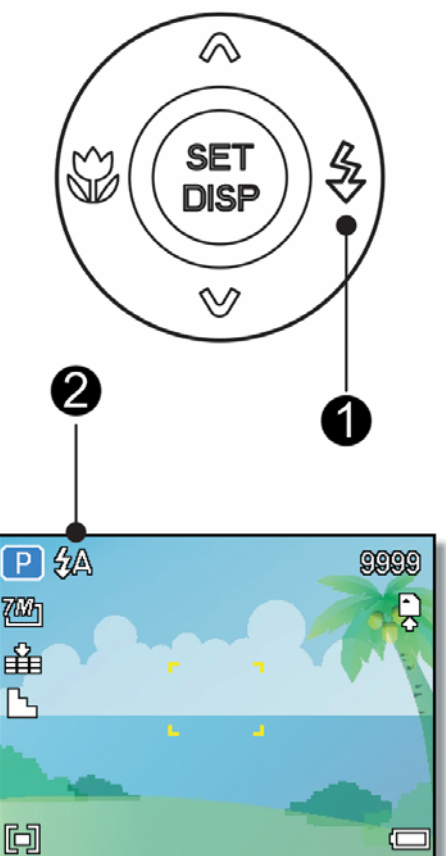

#### **Uso della modalità Macro**

La fotocamera è dotata di una funzione macro che consente la messa a fuoco di soggetti molto vicini. In modalità Macro è possibile eseguire la messa a fuoco di soggetti collocati a 10 cm di distanza dall'obiettivo con la massima apertura del grandangolo (zoom avanti) e a 40 cm con il teleobiettivo (zoom indietro).

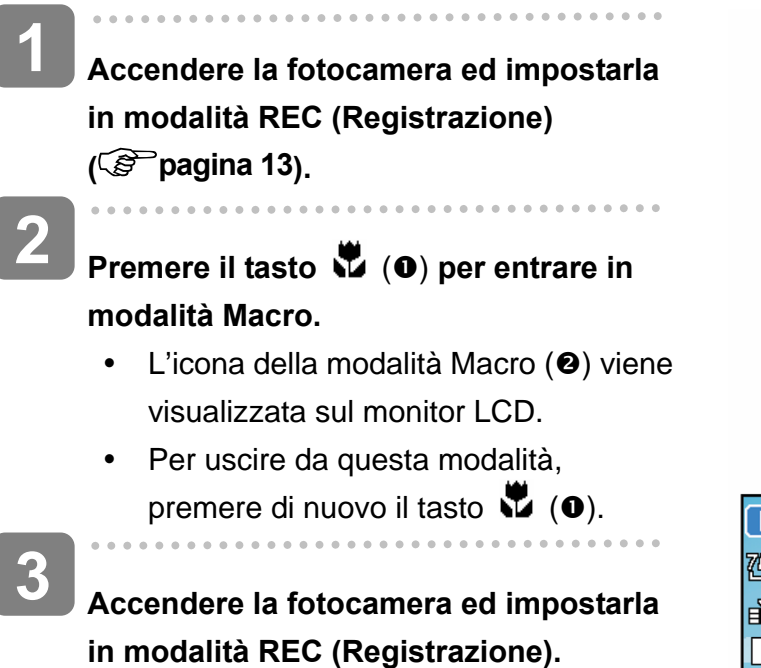

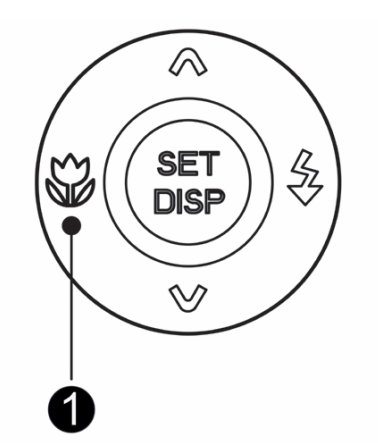

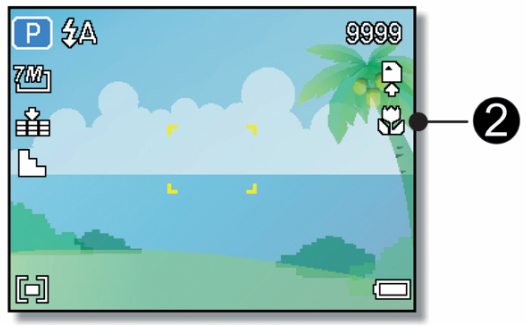

### **Suggerimento**

Le distanze si riferiscono alla distanza tra la superfice dell'obiettivo della fotocamera e il soggetto.

#### **Uso dell'autoscatto e dello scatto continuo**

Utilizzare l'autoscatto per impostare il ritardo tra il momento in cui si preme il tasto dell'otturatore e la cattura dell'immagine. Usare lo scatto continuo per registrare lo scatto di quattro immagini fisse continue.

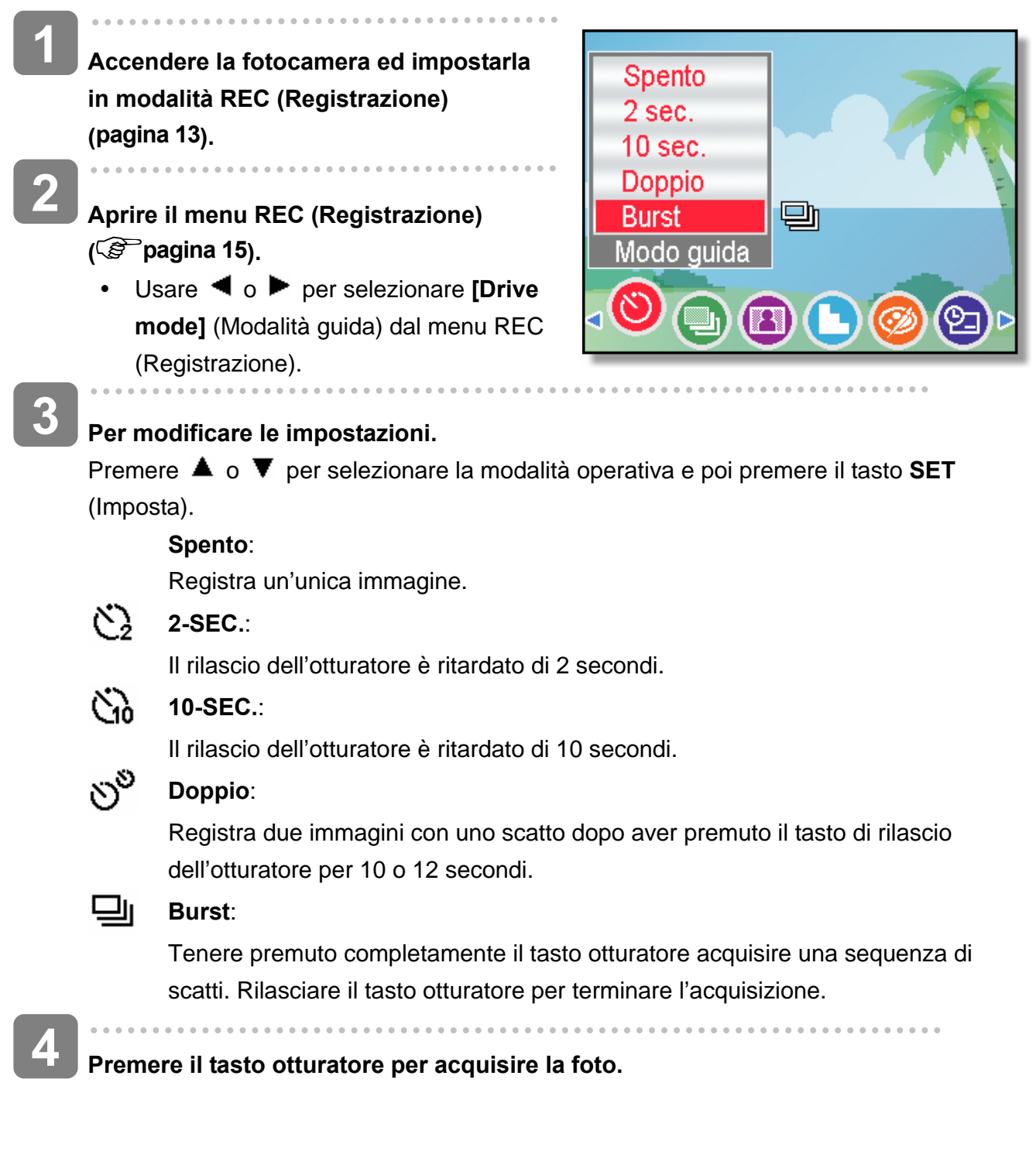

### **Suggerimento**

Durante l'uso della funzione autoscatto, utilizzare un treppiede o collocare la fotocamera digitale su una superficie piana e stabile.

# **Registrazione di filmat**

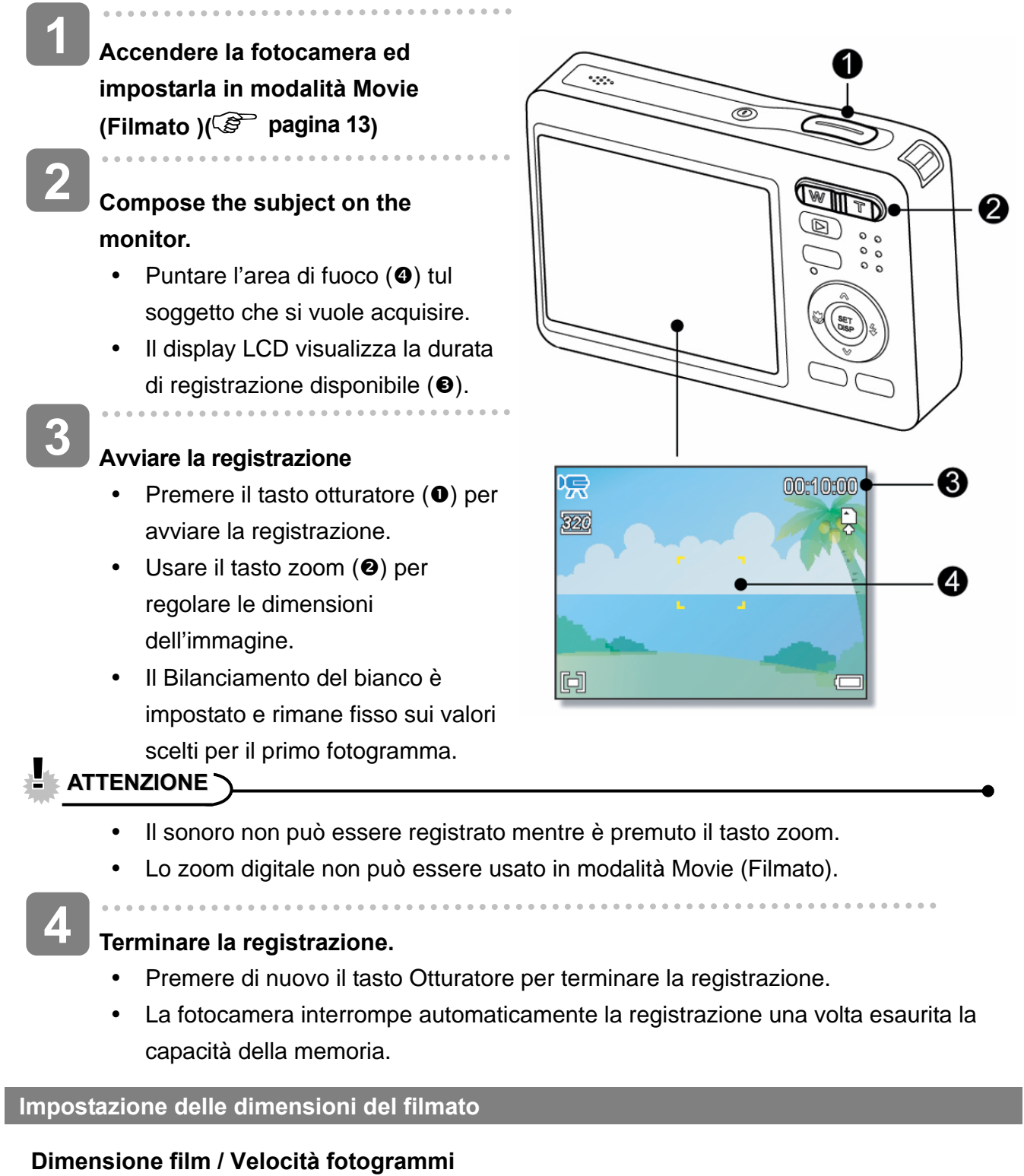

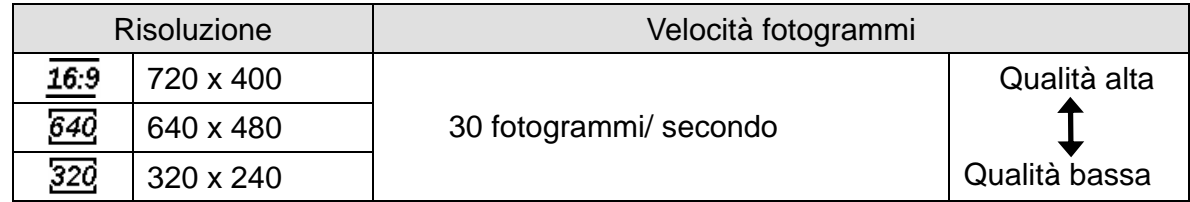

## **Registrazione di un memo vocale**

**1 Accendere la fotocamera ed**  4 2 **impostarla in modalità Voice REC (Registrazione audio) ( pagina 13).**   $\circ$ **2 Premere il tasto otturatore (0) per avviare la registrazione.**  • Le voci sono registrate grazie al microfono  $(②)$  della fotocamera. Attenzione a non toccare il microfono durante la registrazione.

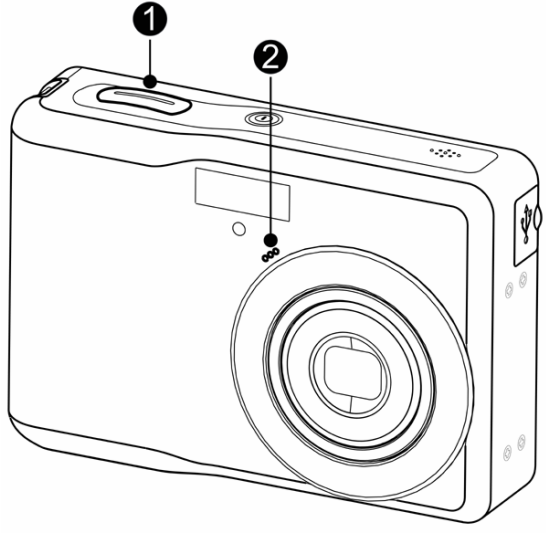

**Premere di nuovo il tasto otturatore per terminare la registrazione. 3** 

• La fotocamera interrompe automaticamente la registrazione una volta esaurita la capacità della memoria.

### **Riproduzione di sequenze audio**

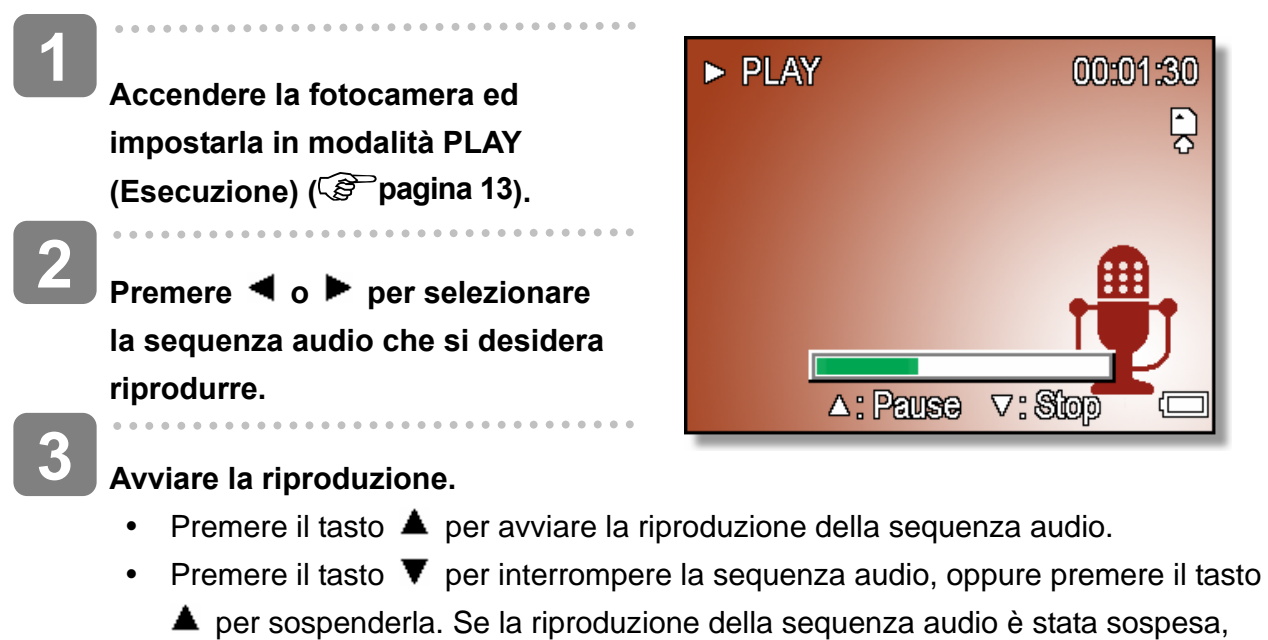

premere di nuovo il tasto  $\triangle$  per ripristinarla.

### **Registrazione di un promemoria vocale**

Aggiungere un memo vocale alle immagini fisse dopo averlo registrato.

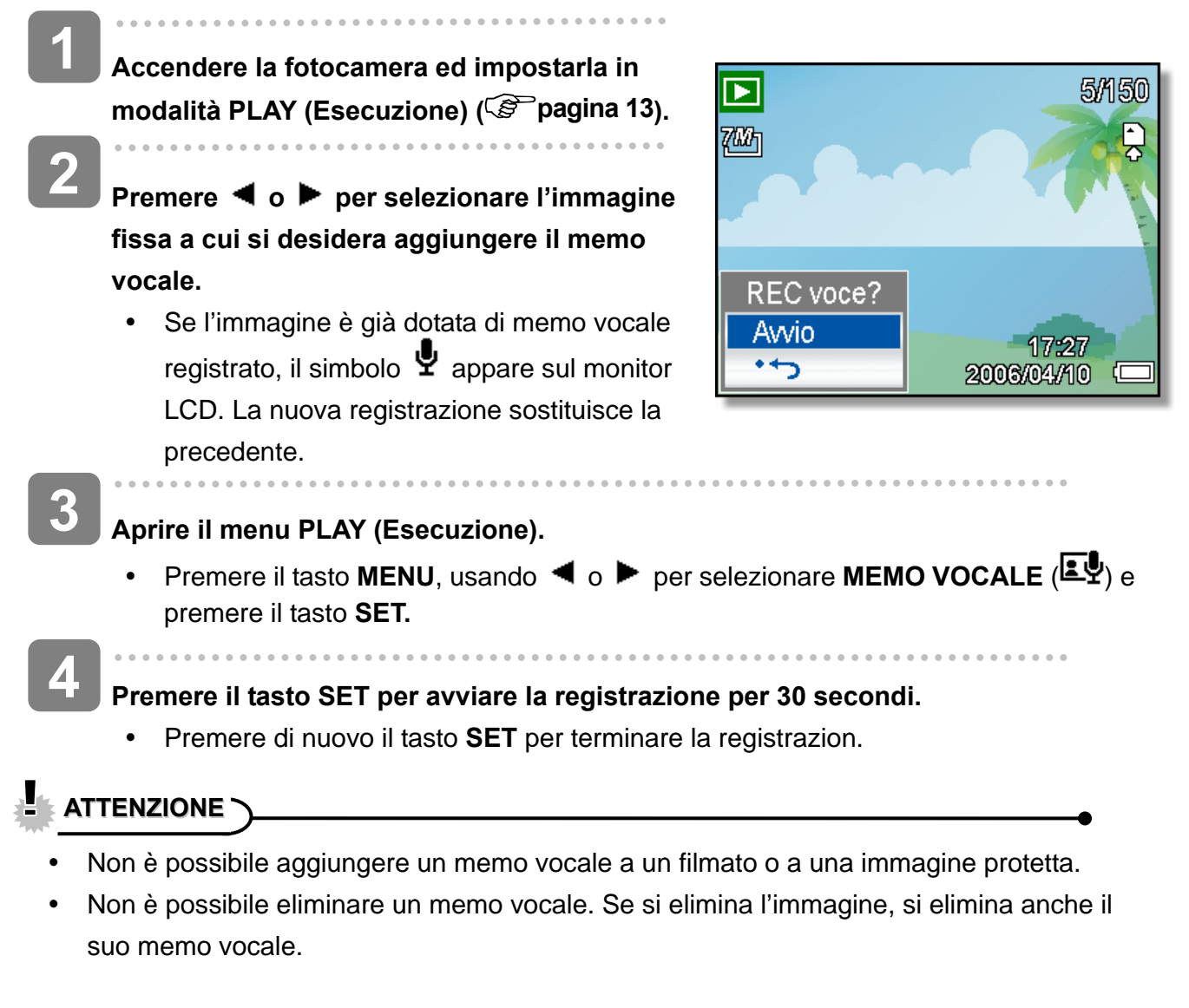

#### **Riproduzione di un memo vocale**

**1 Accendere la fotocamera ed impostarla in modalità PLAY (Esecuzione) ( pagina 13).**  . . . . . . . . . . . . .  $\overline{a}$ **2**  Premere **◀ o ▶ per selezionare l'immagine dotata di memo vocale. 3 Avviare la riproduzione.**  Premere il tasto  $\triangle$  per riprodurre il memo vocale. • Premere il tasto  $\blacktriangledown$  per interrompere il memo vocale, oppure premere il tasto  $\blacktriangle$ per sospenderlo. Se la riproduzione del memo vocale è stata sospesa, premere di nuovo il tasto  $\triangle$  per ripristinarla.

# **Impostazione delle funzioni di registrazione**

# **Impostazione della misurazione**

Sono disponibili tre diverse opzioni di misurazione della luce.

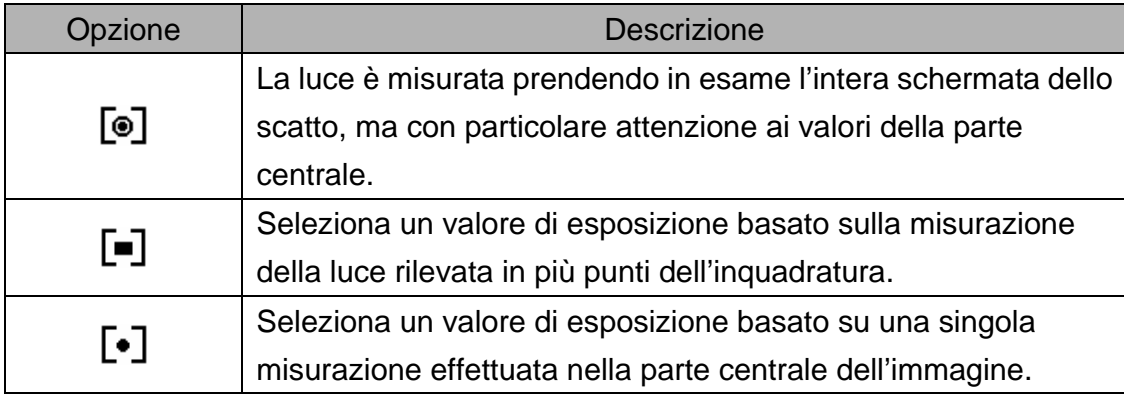

## **Impostazione del bilanciamento del bianco**

Regolare il bilanciamento del bianco per adattarlo alle diverse sorgenti luminose, quali luce solare, luce artificiale al tungsteno (incandescente) e luci fluorescenti.

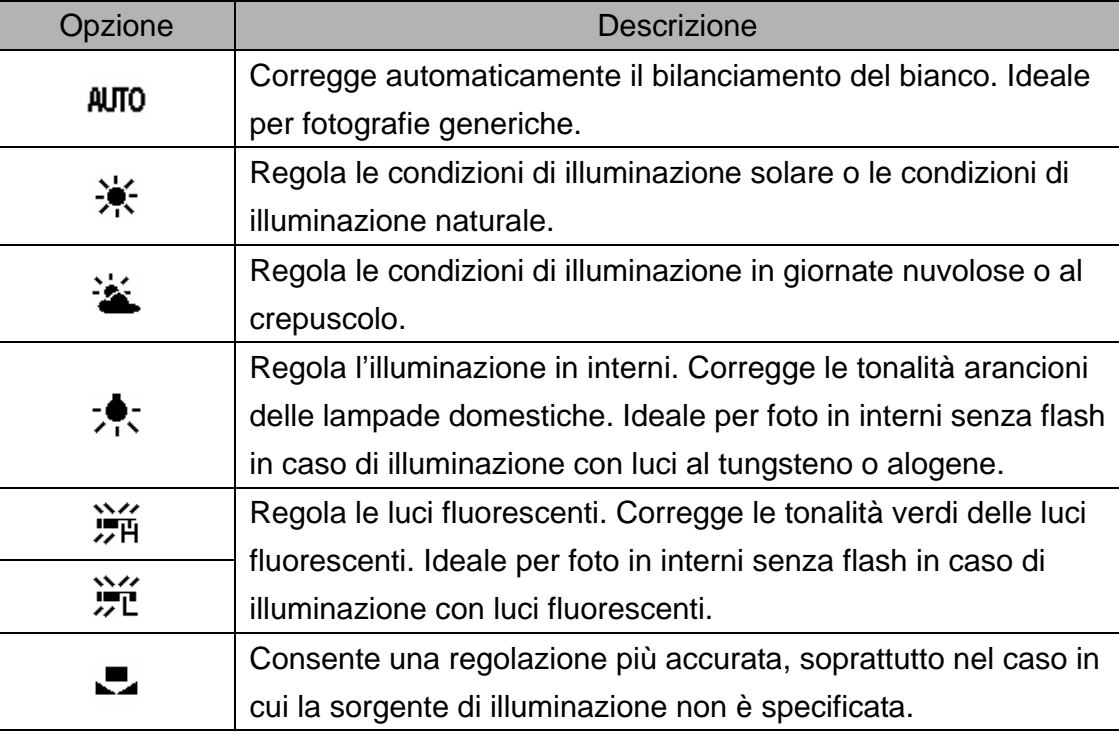

# **Suggerimento**

Puntare la fotocamera verso un pezzo di carta o un oggetto simili nelle condizioni di illuminazione per le quail si desidera impostare il bilanciamento del bianco, premere il tasto **otturatore**.

## **Impostazione dell'ISO**

Nelle impostazioni iniziali, la sensibilità ISO è regolata automaticamente in base alla luminosità del soggetto.

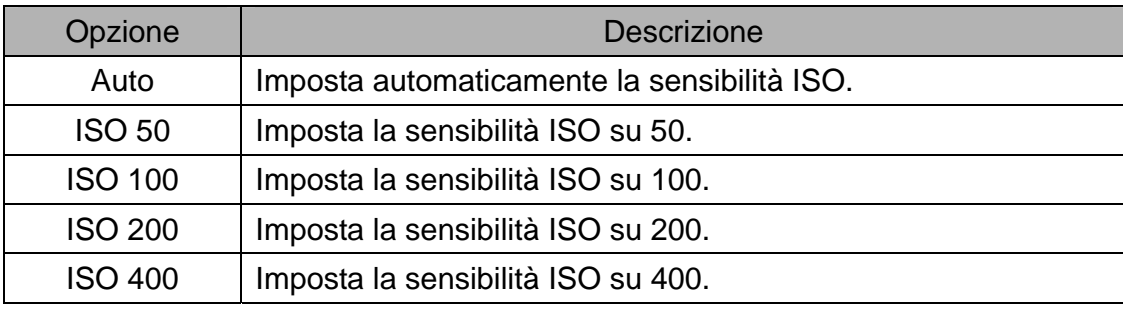

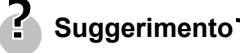

Utilizzando valori maggiori ISO si hanno immagini con maggiori disturbi Per poter scattare immagini nitide usare valori ISO bassi.

## **Impostazione dell'esposizione**

Impostare manualmente il valore dell'esposizione per compensare condizioni di illuminazione insolite, quale illuminazione indiretta di interni, sfondo poco luminoso, e forte retroilluminazione.

## **Impostazione AEB**

La funzione AEB (Auto Exposure Bracketing) acquisisce 3 immagini in sequenza, ciascuna delle quali con un'impostazione diversa dell'esposizione: esposizione corretta, sottoesposta e sovraposta.

# **Impostazione della funzione Highlight (Risalto)**

Fa risaltare il soggetto rispetto ciò che lo circonda. Il soggetto sarà messo a fuoco in tre modi diversi:  $\Box$  /  $\Box$  /  $\Box$ 

## **Impostazione della nitidezza**

Usare questa funzione per selezionare un livello maggiore o minore di nitidezza dell'immagine.

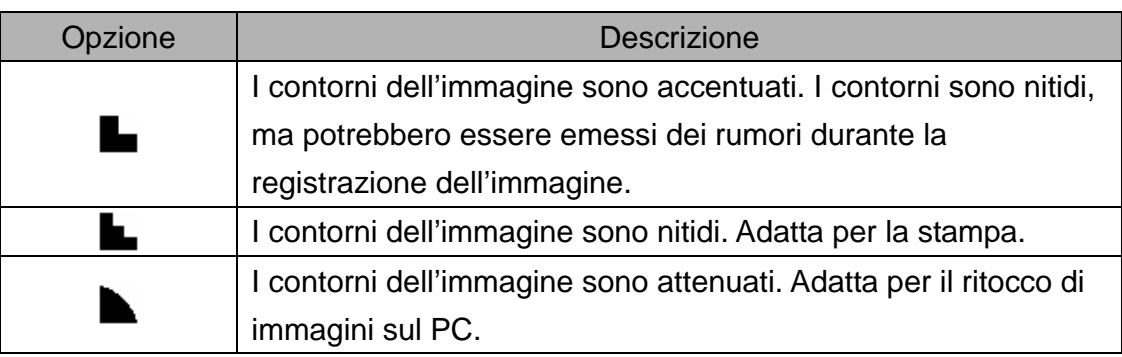

# **Impostazione dell'effetto foto**

È possibile aggiungere effetti speciali alle immagini in modalità Registrazione o Riproduzione.

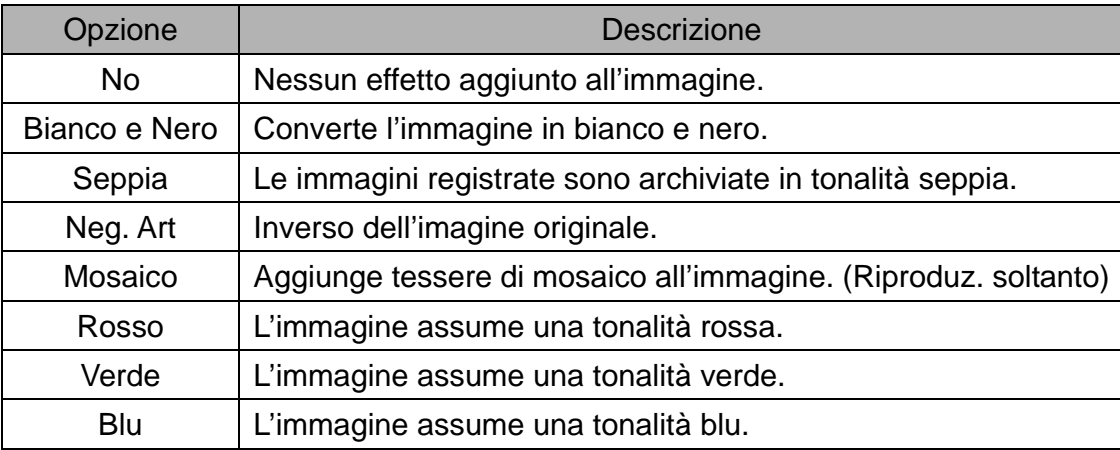

### **Impostazione della stampa data**

La funzione Stampa data può essere utilizzata per aggiungere la data di acquisizione sulle immagini.

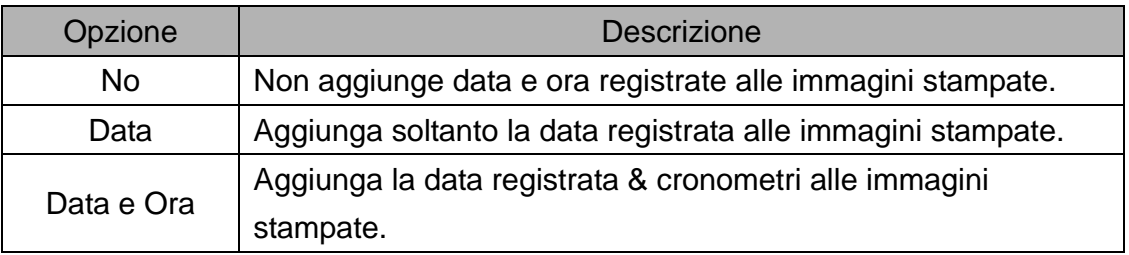

# **Impostazione dello stabilizzatore**

Grazie ad una maggiore sensibilità e velocità otturatore per ravvivare le immagini, un'effettiva prevenzione delle sfuocature provocate dal movimento delle mani o dallo spostamento del soggetto, si possono scattare buone foto senza difficoltà.

# **Riproduzione di immagini**

# **Riproduzione di immagini**

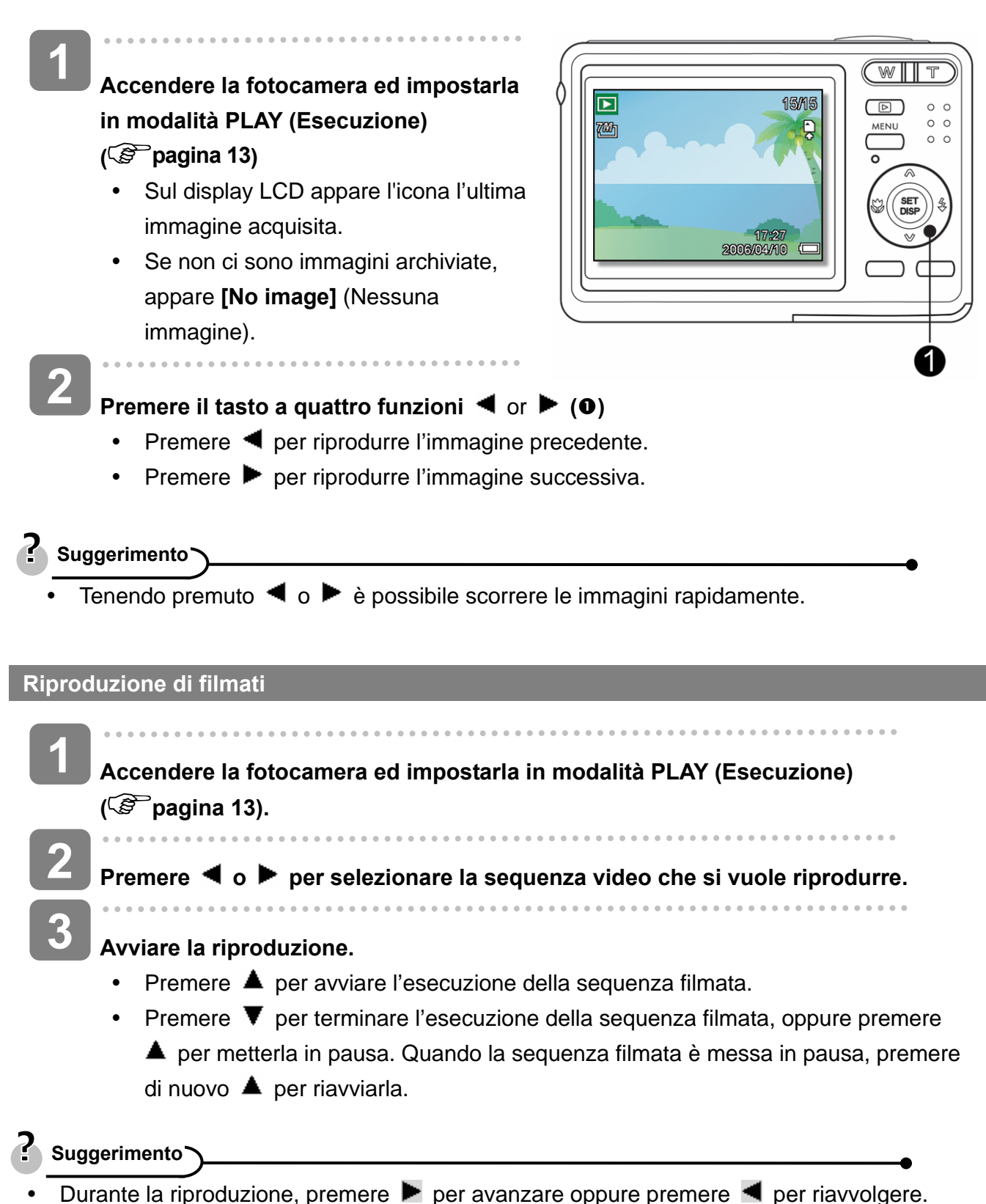

Premere l'otturatore per catturare un'immagine dal filmato dopo averlo messo in pausa.

### **Ingrandimento di immagini fisse**

come nuova.

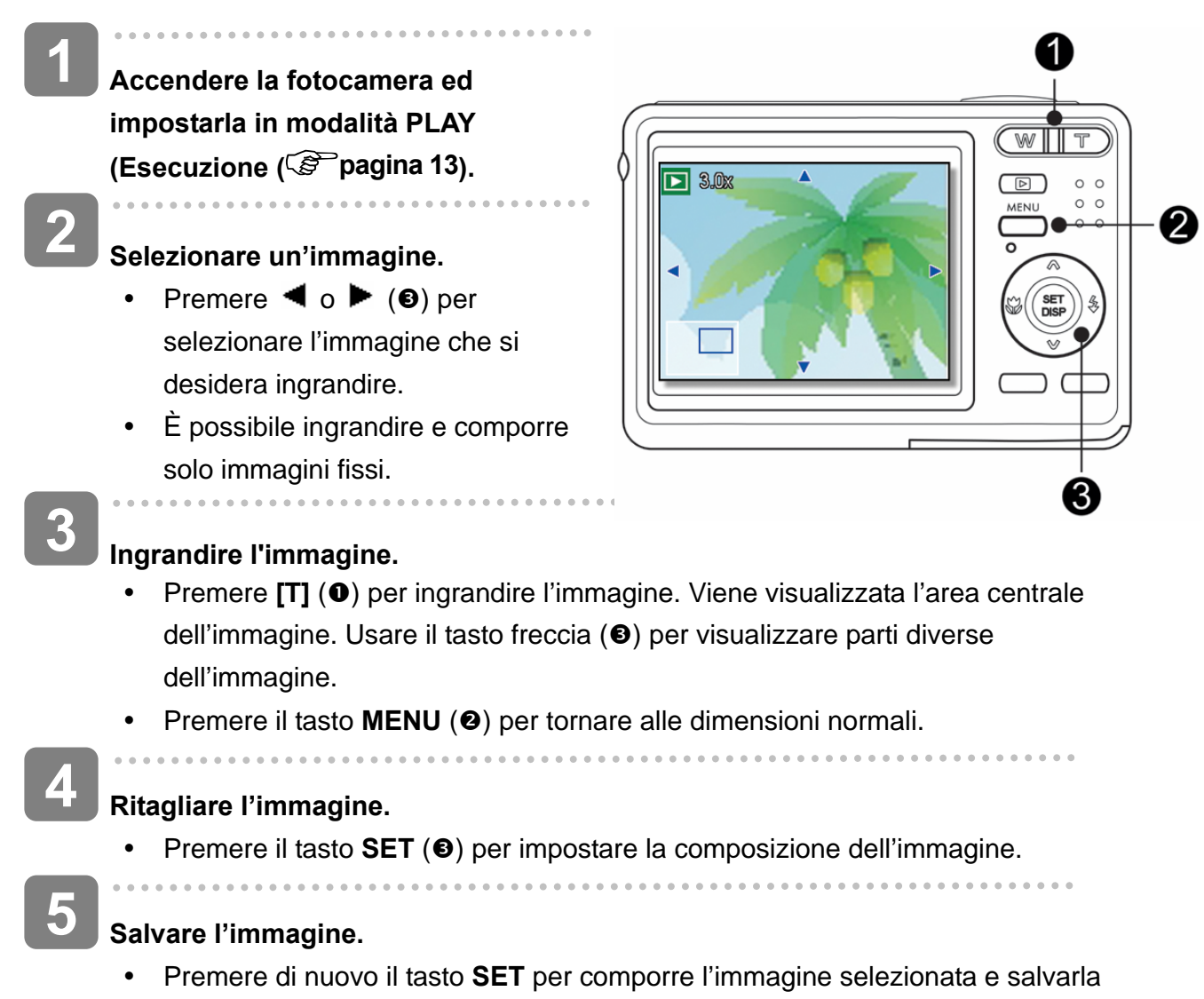

### **Uso delle miniature**

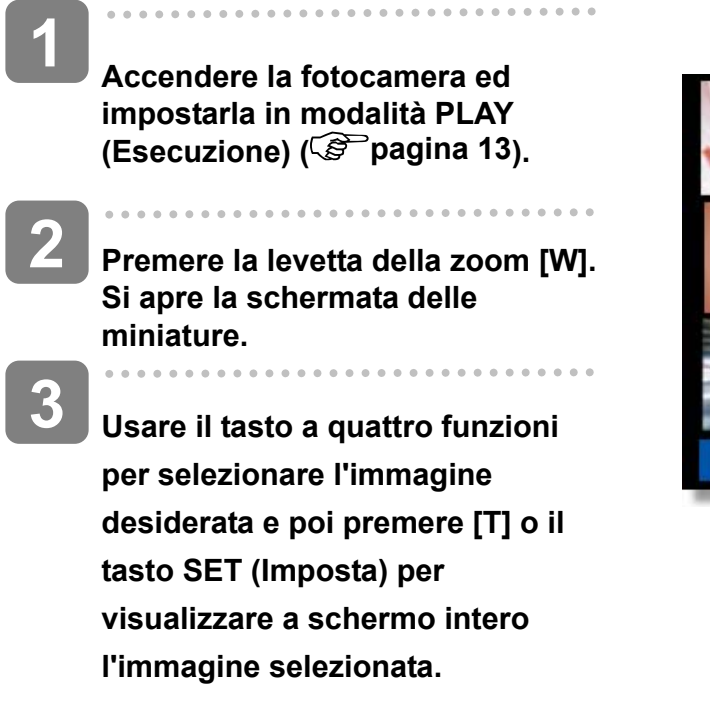

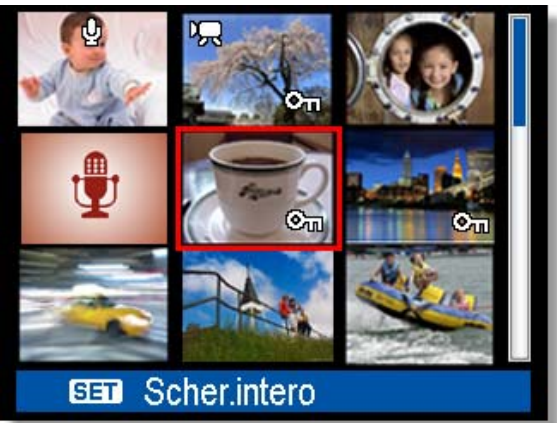

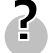

**Suggerimento**

<sup>•</sup> Più immagini in miniatura possono essere protetti o eliminati; fare riferimento a pagina, 38, 41

#### **Riproduzione di una presentazione**

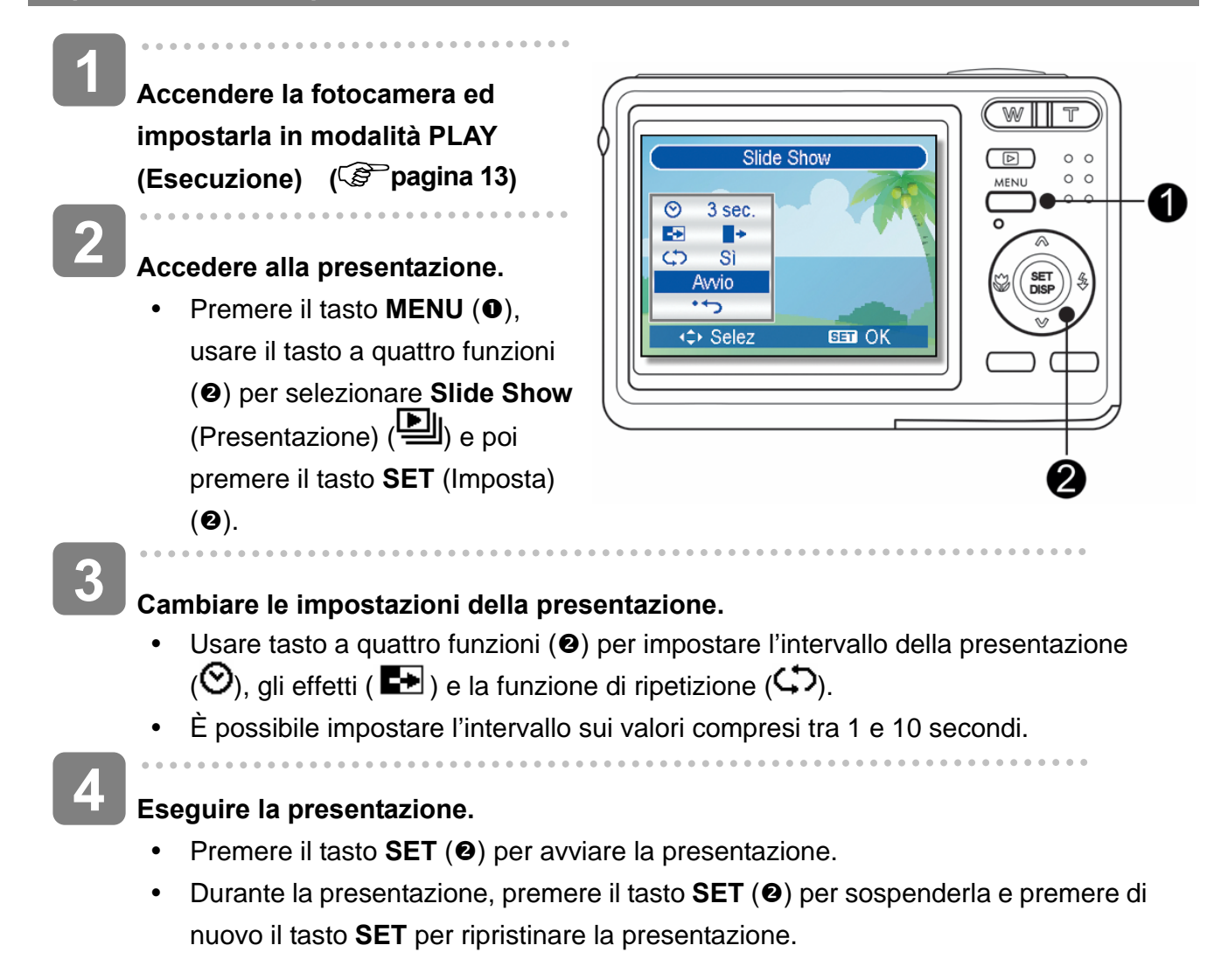

## **Eliminazione di file**

#### **Eliminazione di un singolo file**

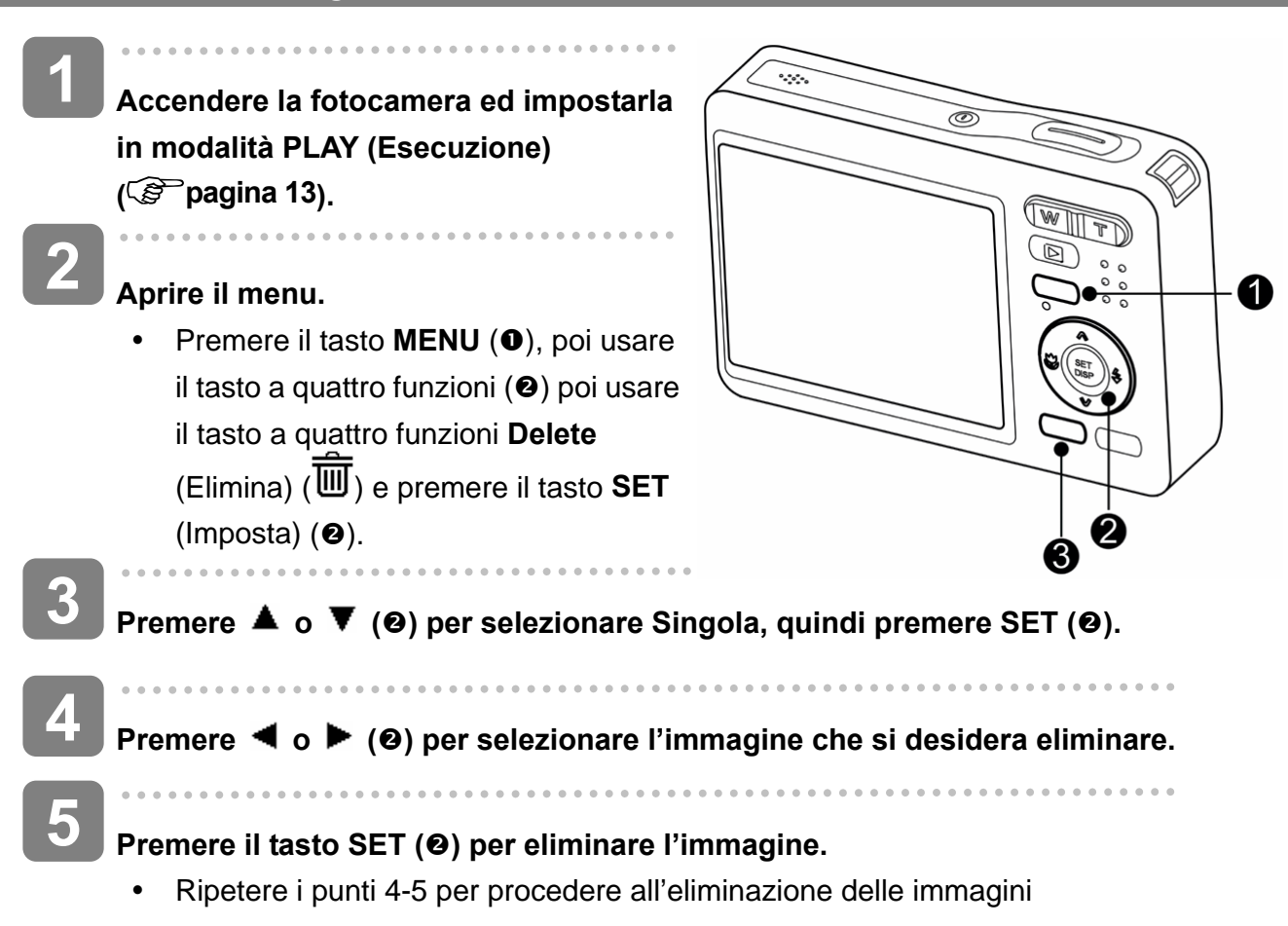

### **Suggerimento**

- Per eliminare rapidamente l'immagine visualizzata correntemente.
	- 1. Selezionare l'immagine che si desidera eliminare.
	- 2. Premere il tasto  $\overline{w}$  ( $\bullet$ ) per mostrare la barra di conferma.
	- 3. Premere il tasto **IMPOSTA (<sup>2</sup>)** per eliminare l'immagine visualizzata correntemente.
- Le immagini protette non possono essere eliminate con la funzione elimina.

#### **Eliminare più file**

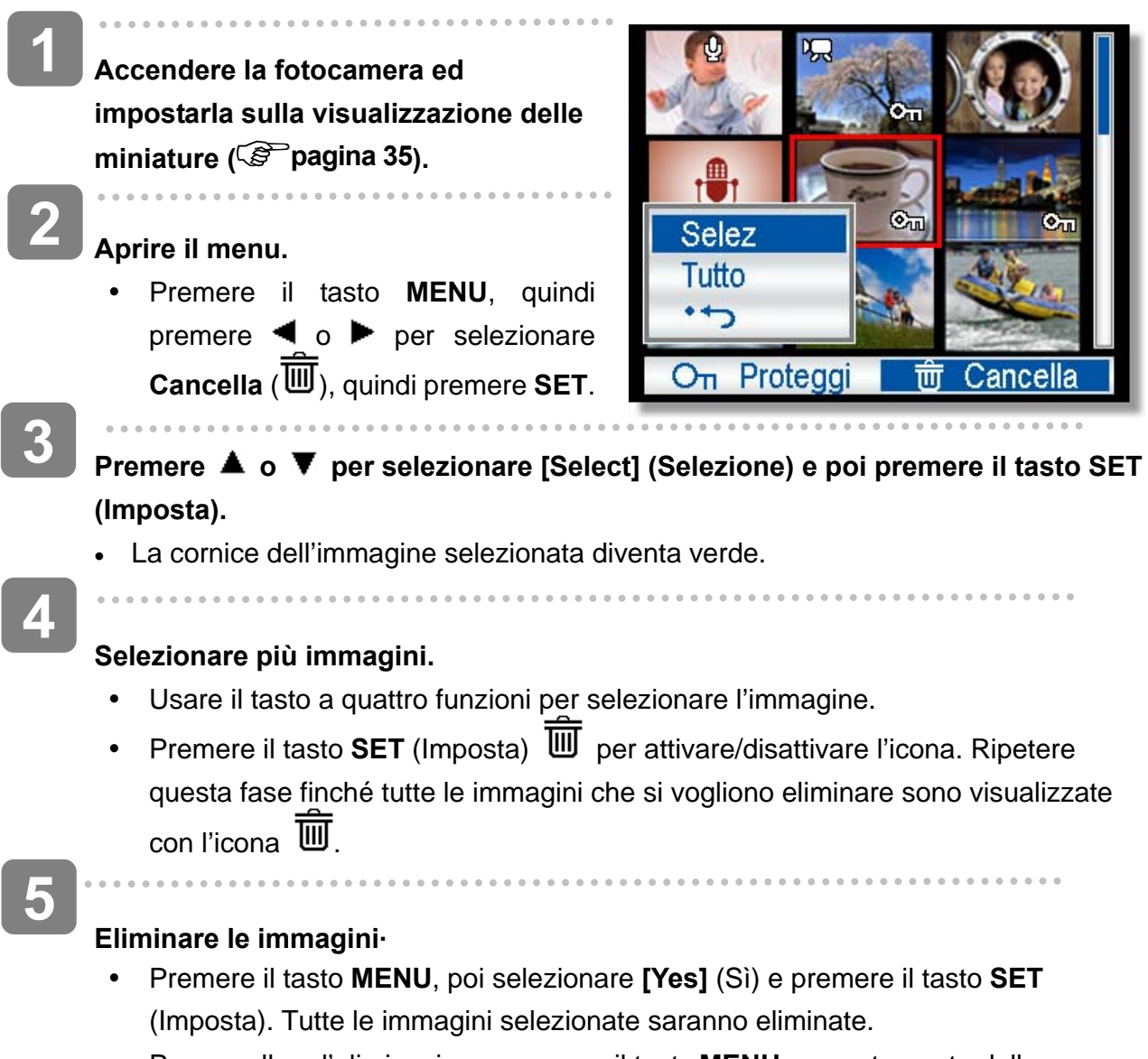

y Per annullare l'eliminazione, premere il tasto **MENU** a questo punto della procedura.

#### **Eliminazione di tutti i file**

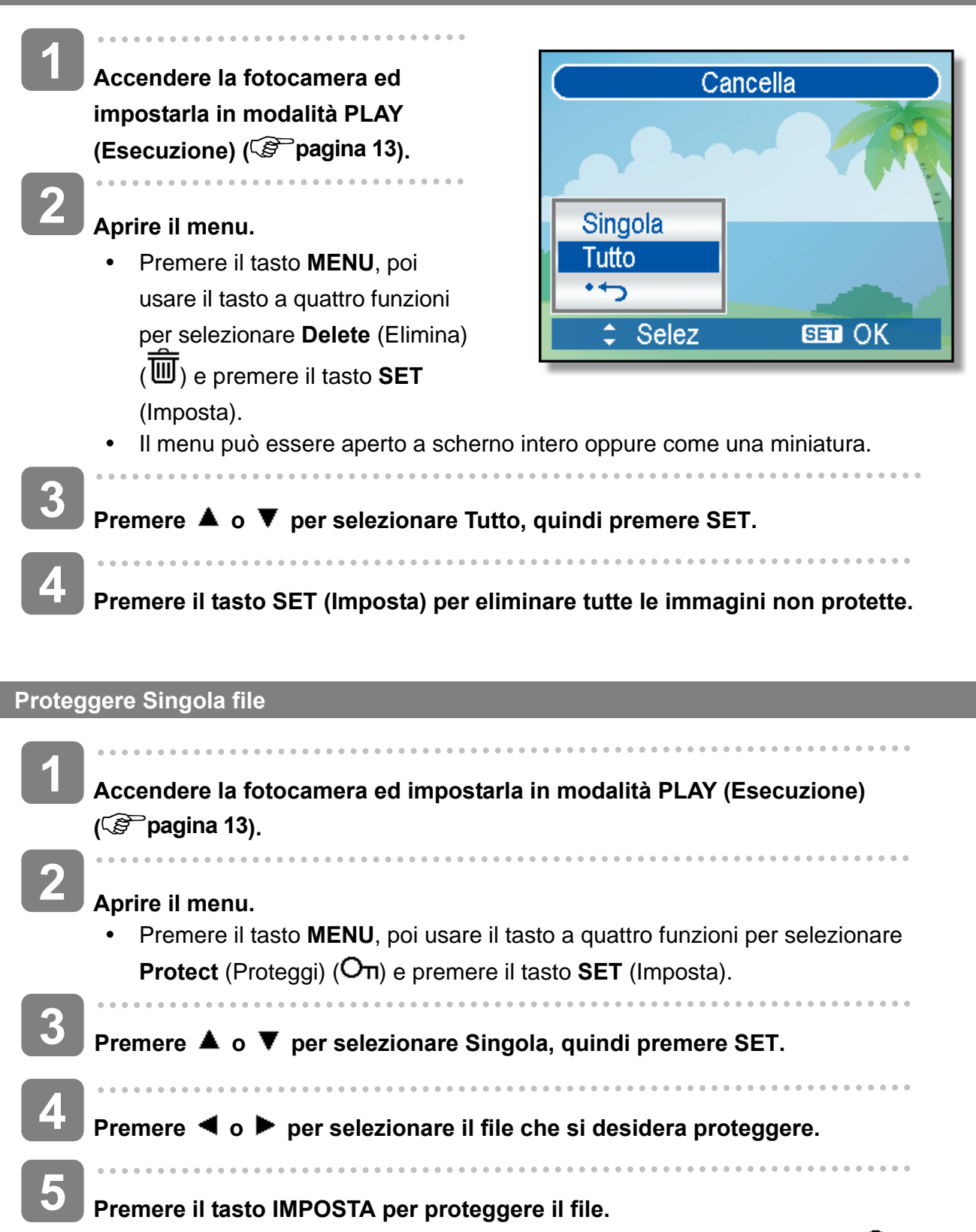

- Quando il file è bloccato, sul monitor LCD viene visualizzato il simbolo  $O_{\Pi}$ .
- Ripetere i punti 4-5 per proteggere le immagini.
- Per sbloccare il file, premere di nuovo il tasto **IMPOSTA** al punto 5. Il simbolo  $O_{\Pi}$ scompare e il file è sbloccato.

#### **Proteggere Tutto file**

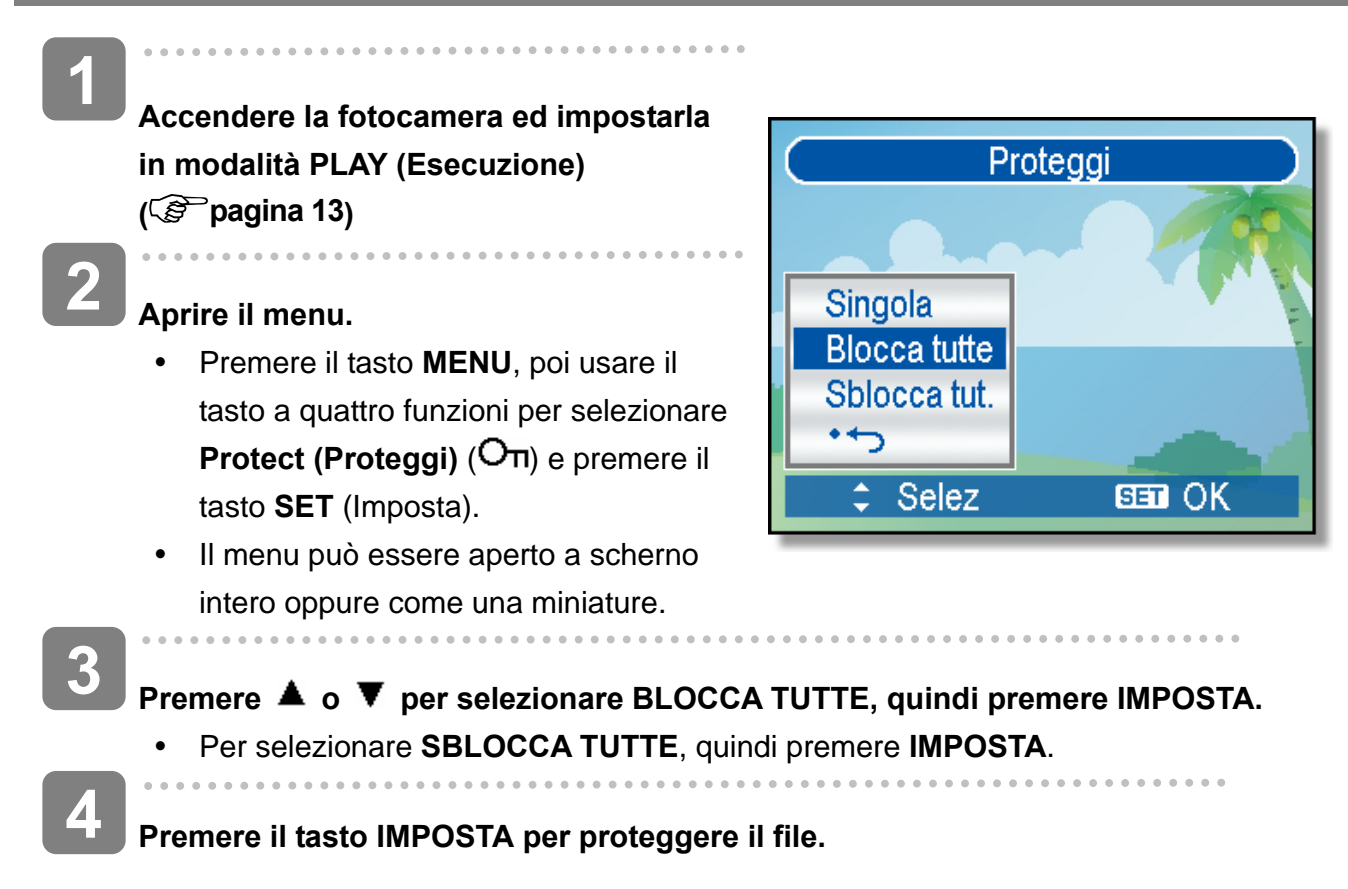

#### **Proteggere più file**

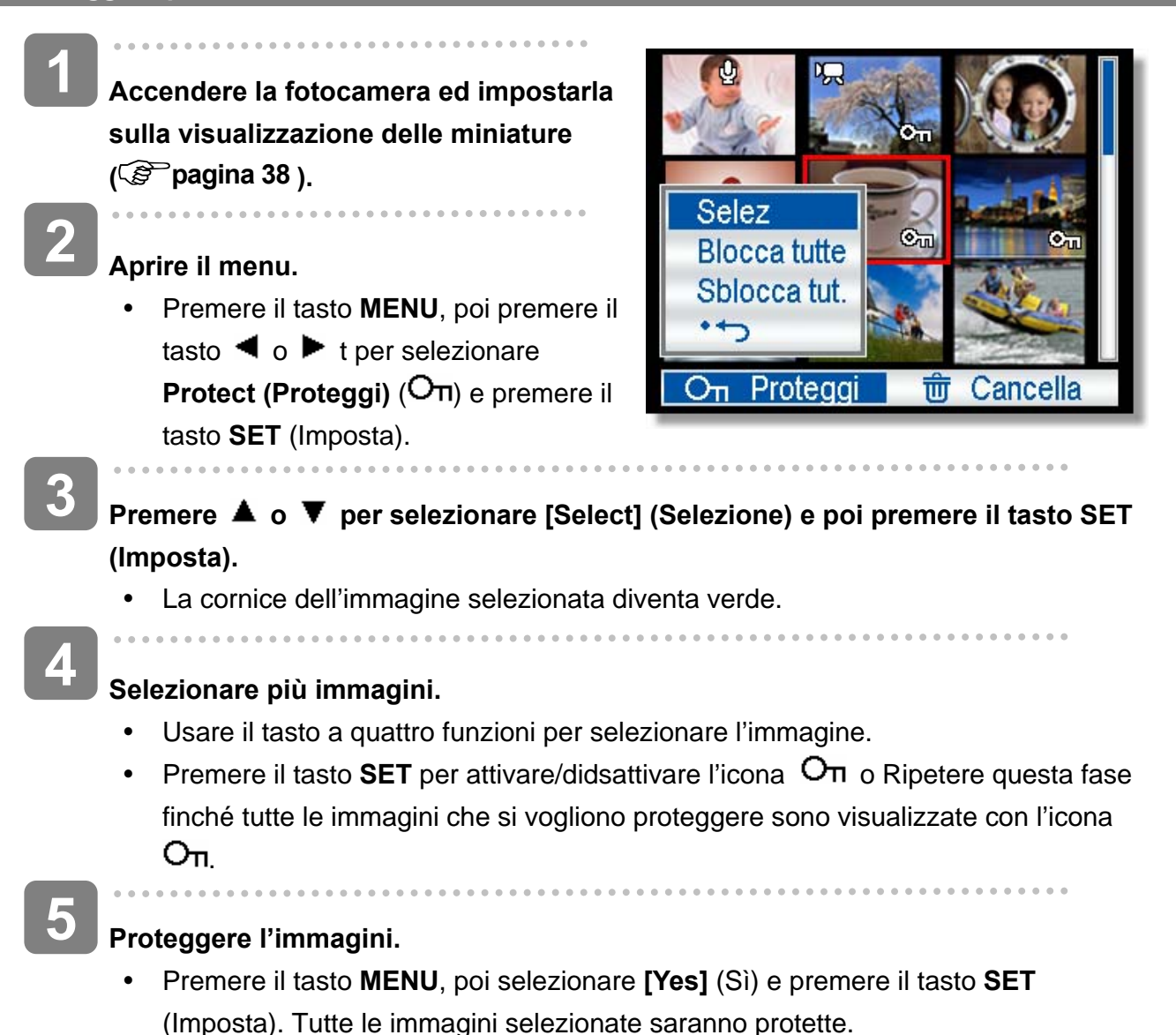

y Per annullare la protezione, premere il tasto **MENU** a questo punto della procedura.

## **Ritocco delle immagini**

#### **Rotazione delle immagini fisse**

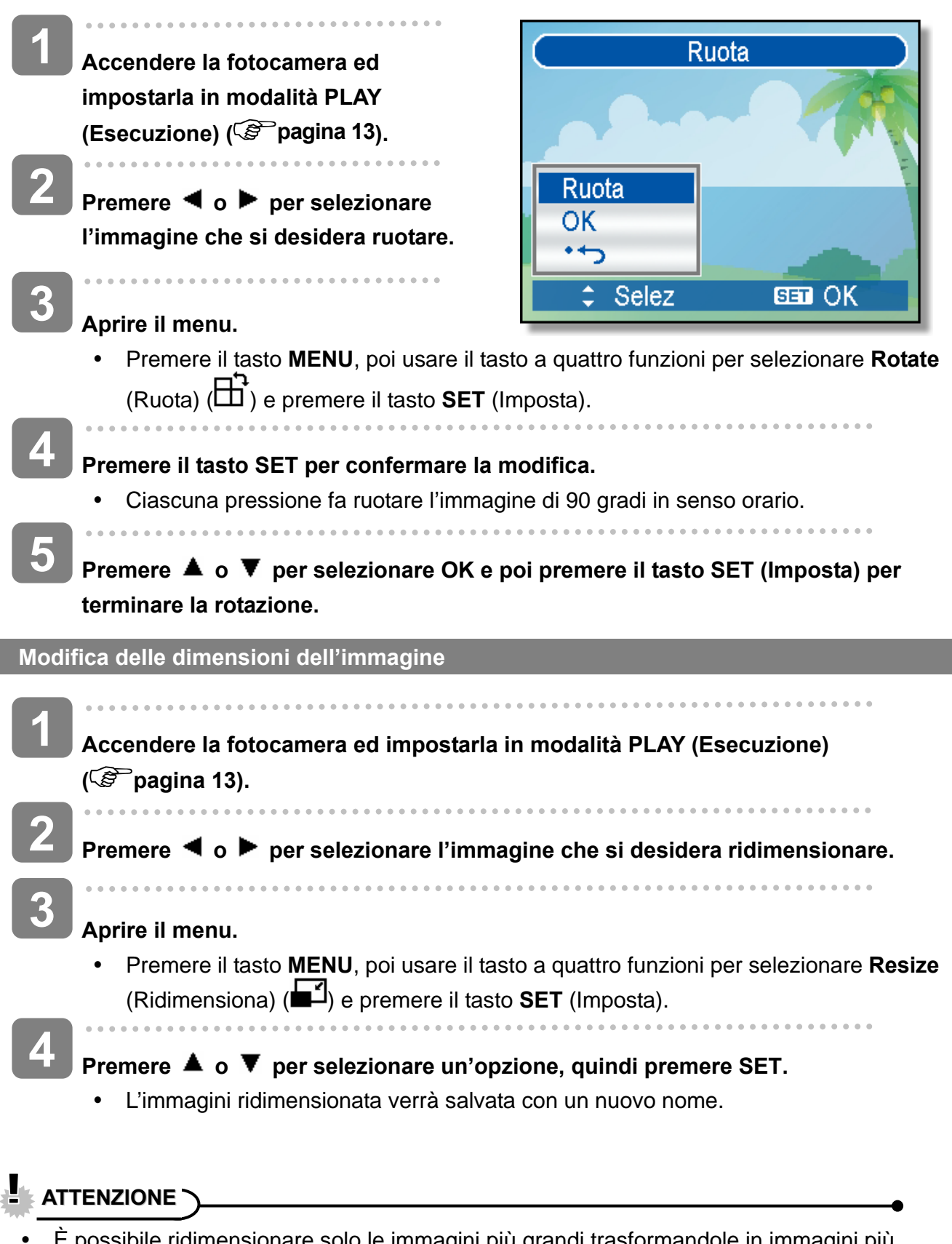

 $\dot{E}$  possibile ridimensionare solo le immagini più grandi trasformandole in immagini più piccoli.

*42* 

**Modifica delle Effect dell'immagine** 

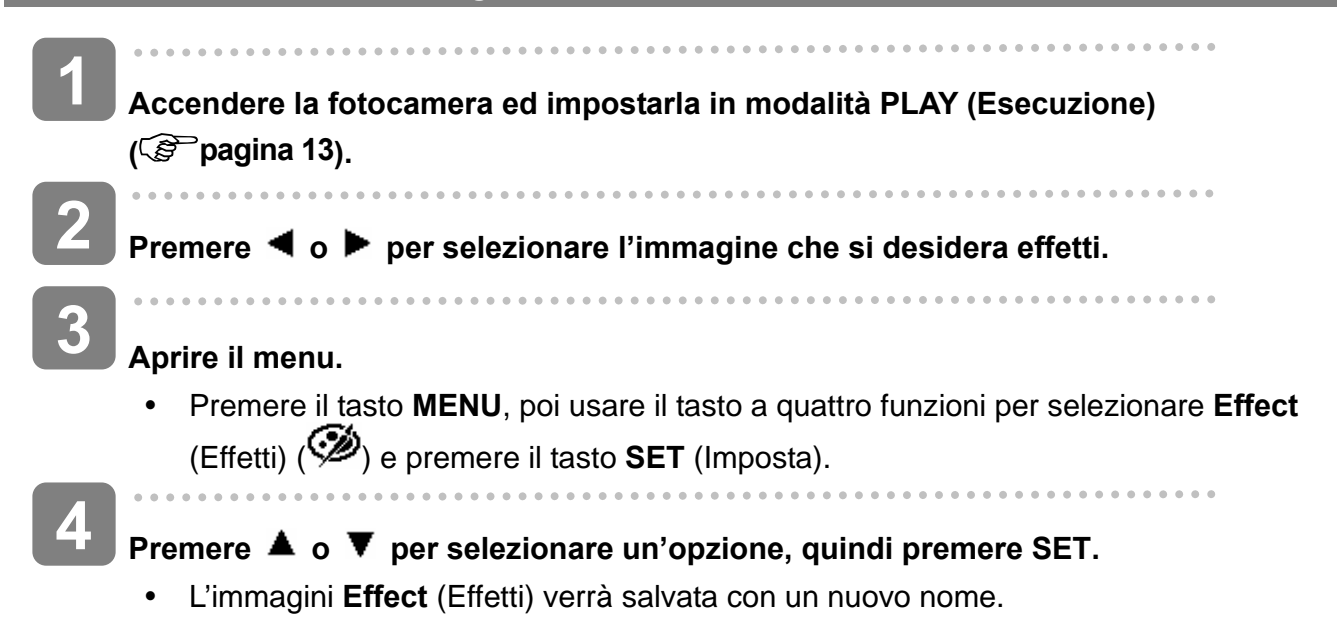

# **Copia di file**

Potrebbe essere utile copiare i dati dalla memoria interna della fotocamera sulla scheda di memoria.

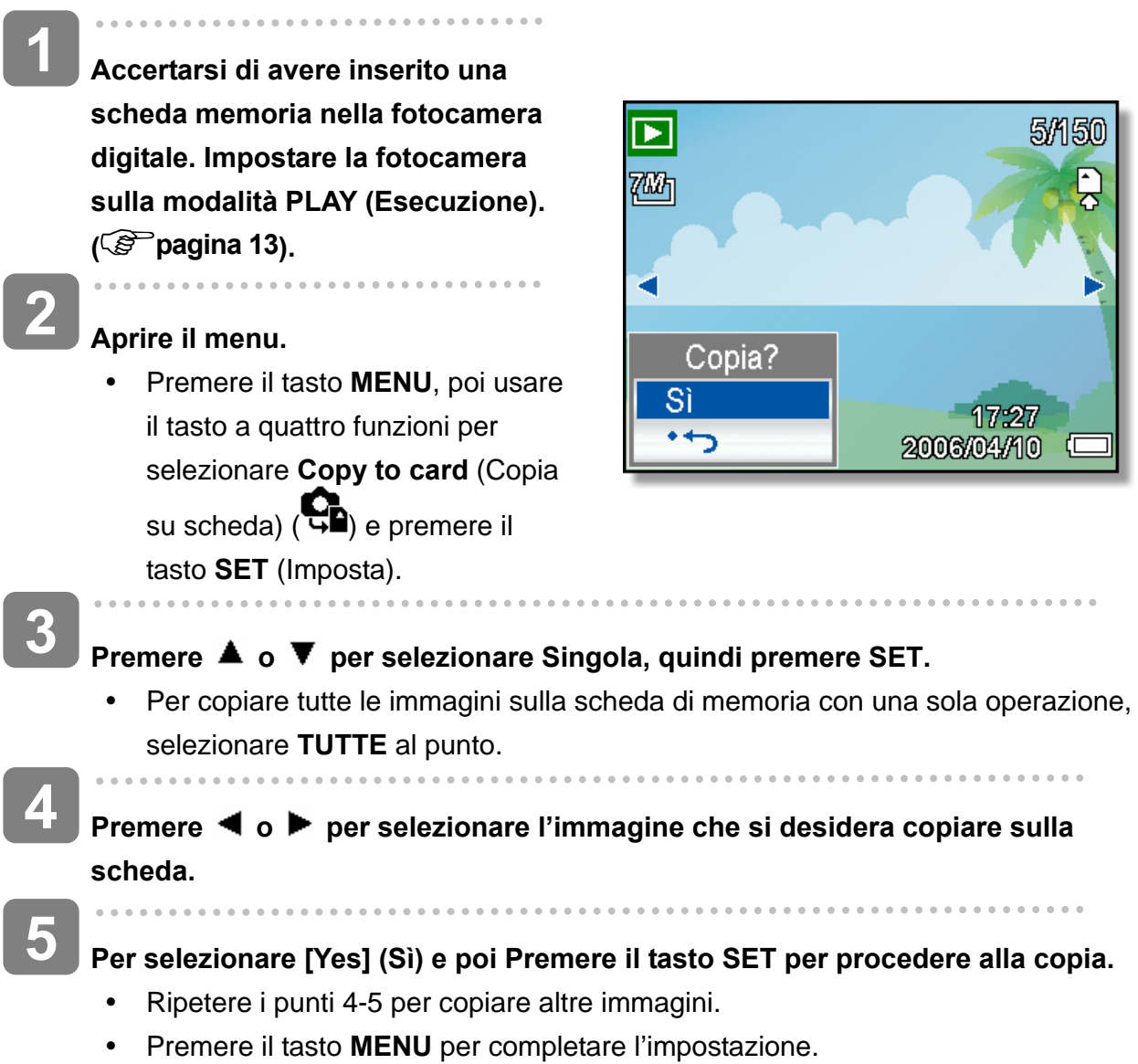

### **Impostazione DPOF**

L'impostazione Digital Print Order Format (DPOF) consente di selezionare immagini della scheda di memoria per la stampa e specificare in anticipo il numero di copie usando la fotocamera. È una funzione estremamente conveniente per l'invio di immagini a un servizio di sviluppo foto o per stampare le immagini su una stampante diretta compatibile.

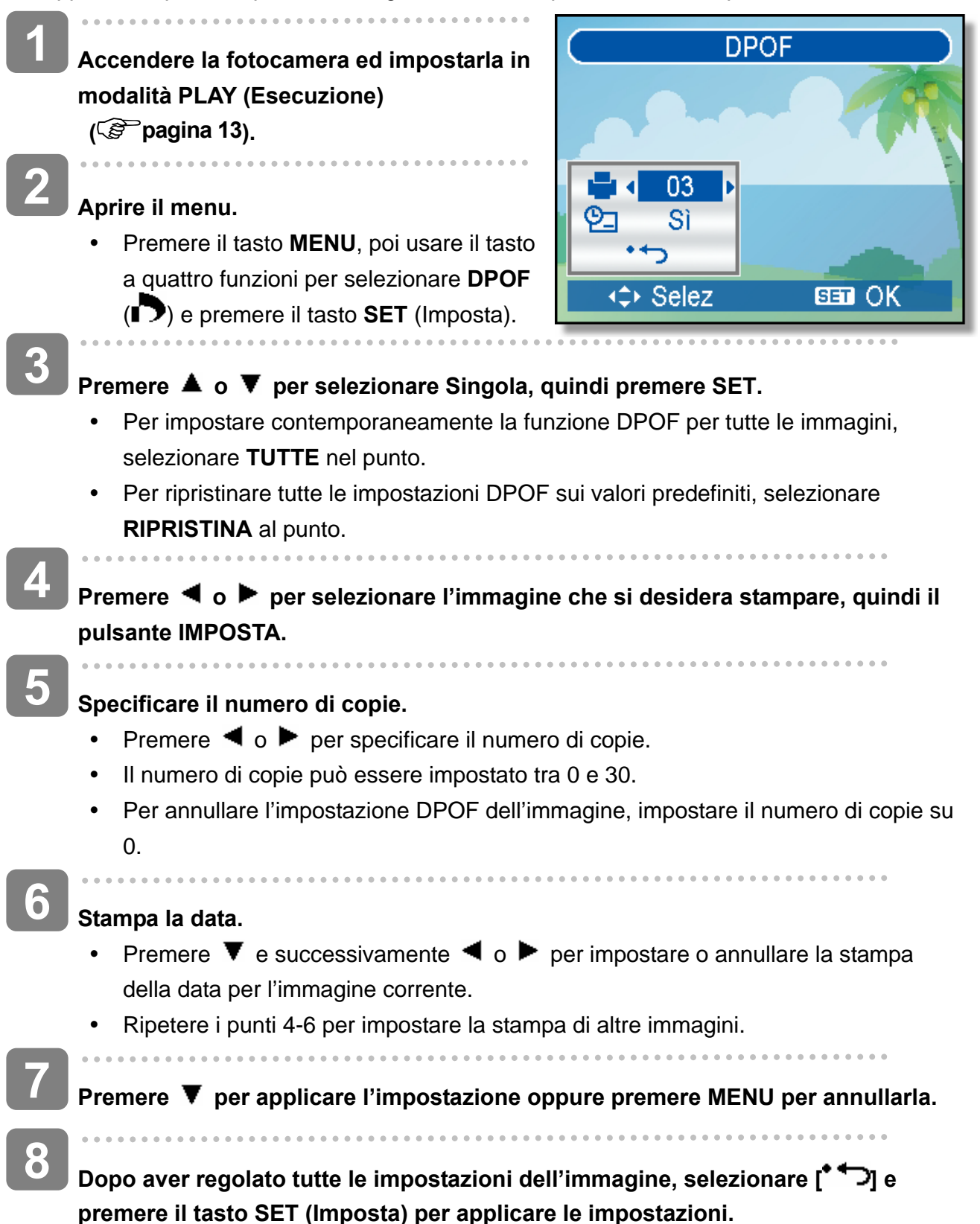

### **Selezione dell'immagine di avvio**

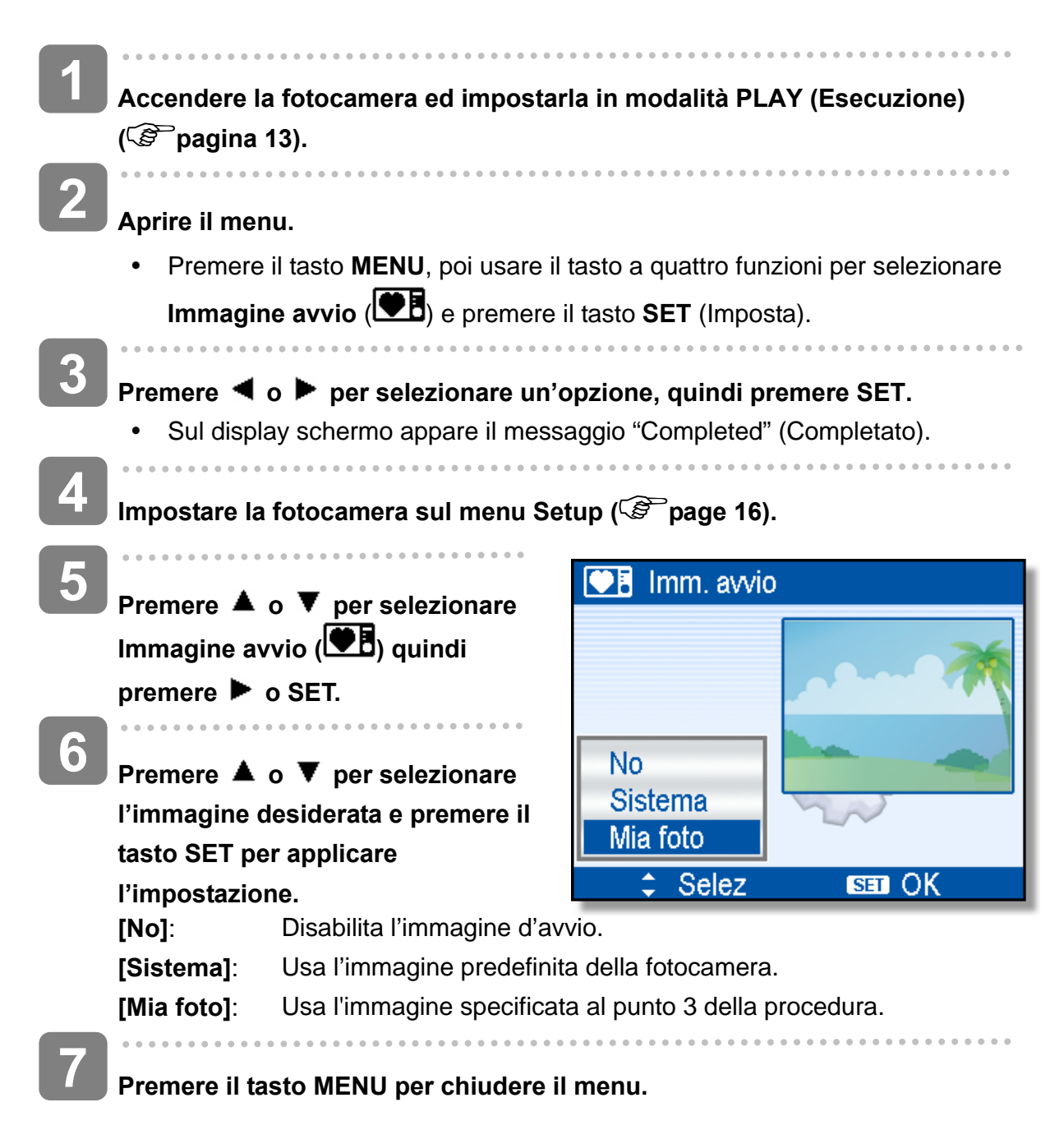

## **ATTENZIONE**

L'immagine di avvio non viene eliminata anche se è eliminata l'immagine originale o è formattata la memoria.

# **Collegamenti**

# **Visualizzazione delle foto su un televisore**

Le immagini visualizzate nel monitor della fotocamera possono essere visualizzate anche su uno schermo televisivo.

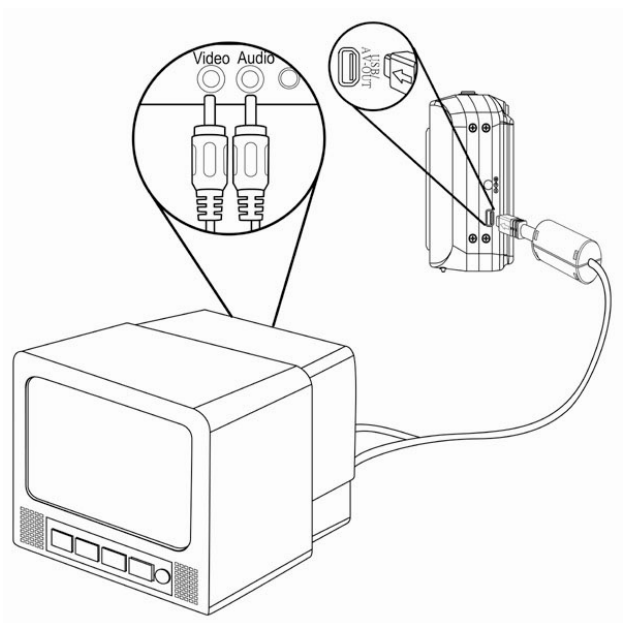

- Í **Utilizzare il cavo audio/video incluso per collegare la fotocamera la**  televisore, come mostrato di seguito (<sup> $\circ$ </sup> pagina 18). **1**
- $\overline{a}$ **Impostare il televisore per ricevere il segnale in ingresso Video in. Consultare la docmentazione del televisore per avere maggiori informazioni. 2**
- **Nel televisore verranno visualizati tutti gli elementi normalmente visualizzati nello schermo LCD; foto, filmati, presentazioni di diapositvi e immagini e la cattura di filmati. 3**

### **Scaricare le immagini su un computer**

Ci sono due modi per poter scaricare file dalla memoria interna della fotocamera o dalla scheda SD al computer:

- inserendo la scheda SD nel lettore di schede di memoria flash
- collegando la fotocamera al computer utilizzando i cavo USB in dotazione.

**Utilizzo di un lettore di schede di memoria flash** 

- **Estrarre la scheda SD dalla fotocamera e inserirla in un lettore di schede SD collegato al computer. 1**
- **Aprire Risorse del computer o Esplora risorse e fare doppio clic sull'icona del drive rimovibile che rappresenta la scheda SD. 2**

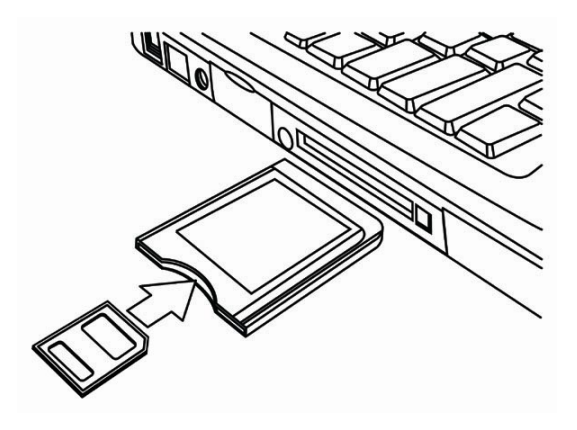

**3** 

**Copiare le immagini dalla scheda in una directory di vostra scelta sull'hard disk del computer.**

#### **Collegare la fotocamera a un computer utilizzando un cavo USB**

- **Installare il driver USB compreso nel CD-ROM in bundle. 1**
- **Collegare il cavo USB incluso alla porta USB Turn on the camera. 2** 
	- Una volta completato il collegamento al computer, lo schermo LCD si spegne.

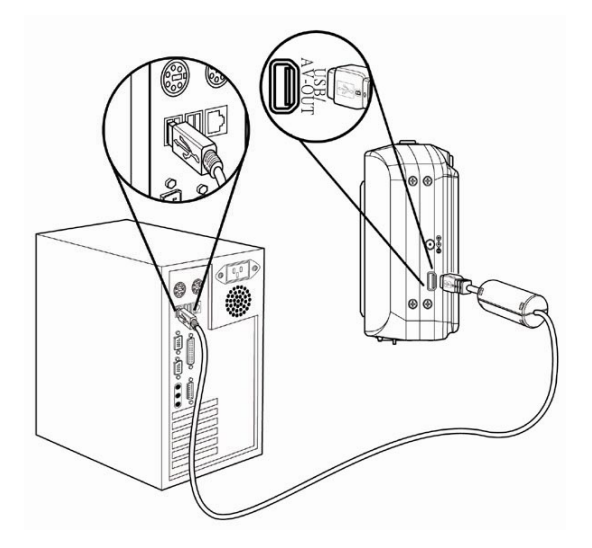

**3** 

**4** 

**Aprire Risorse del computer o Esplora risorse. Tra i dirve disponibili, viene visulizzato un "Disco rimovibile".**

**Fare doppio clic sull'icona "Disco rimovibile" per visualizzarne il contenuto.** 

- y I file salvati nella fotocamera si trovano nella cartella "DCIM".
	- *48*

# **Appendice**

## **Informazioni su Nome cartella e file**

Usare questa funzione se la fotocamera visualizza il messaggio di errore "Impossibile creare una cartella" o se si desidera riavviare la numerazione, ad esempio dopo la cancellazione di tutti i file.

#### **Struttura cartelle**

La fotocamera digitale crea automaticamente una directory di cartelle nella memoria interna o nella scheda di memoria che viene impiegata per ordinare immagini fissi, filmati e altre informazioni.

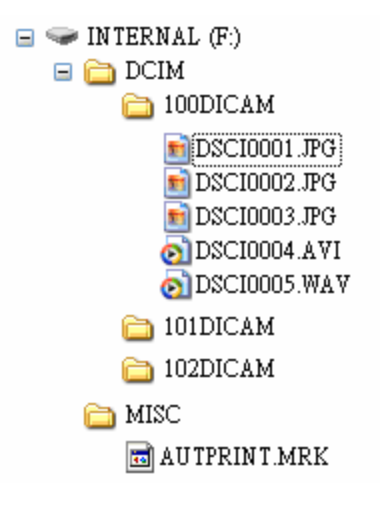

#### **Denominazioni file**

I nomi file iniziano con "DSCI" e sono seguiti da un numero crescente a quattro cifre. La numerazione dei file inizia da 0001 quando viene creata una nuova cartella.

Se il numero più elevato delle cartelle è 999 e il numero più elevato di file supera 9999, la fotocamera visualizza il messaggio di avviso "Impossibile creare la cartella". Se compare questo messaggio:

- Ripristinare il numero file e inserire una nuova scheda di memoria.
- y Il numero di cartella e il numero di file vengono inizializzati e rinumerati rispettivamente da 100 e da 0001.

# **ATTENZIONE**

y Non modificare i nomi della cartella e del file della scheda di memoria usando il computer. Potrebbe essere impossibile riprodurre i dati con la fotocamera digitale.

# **Risoluzione dei problemi**

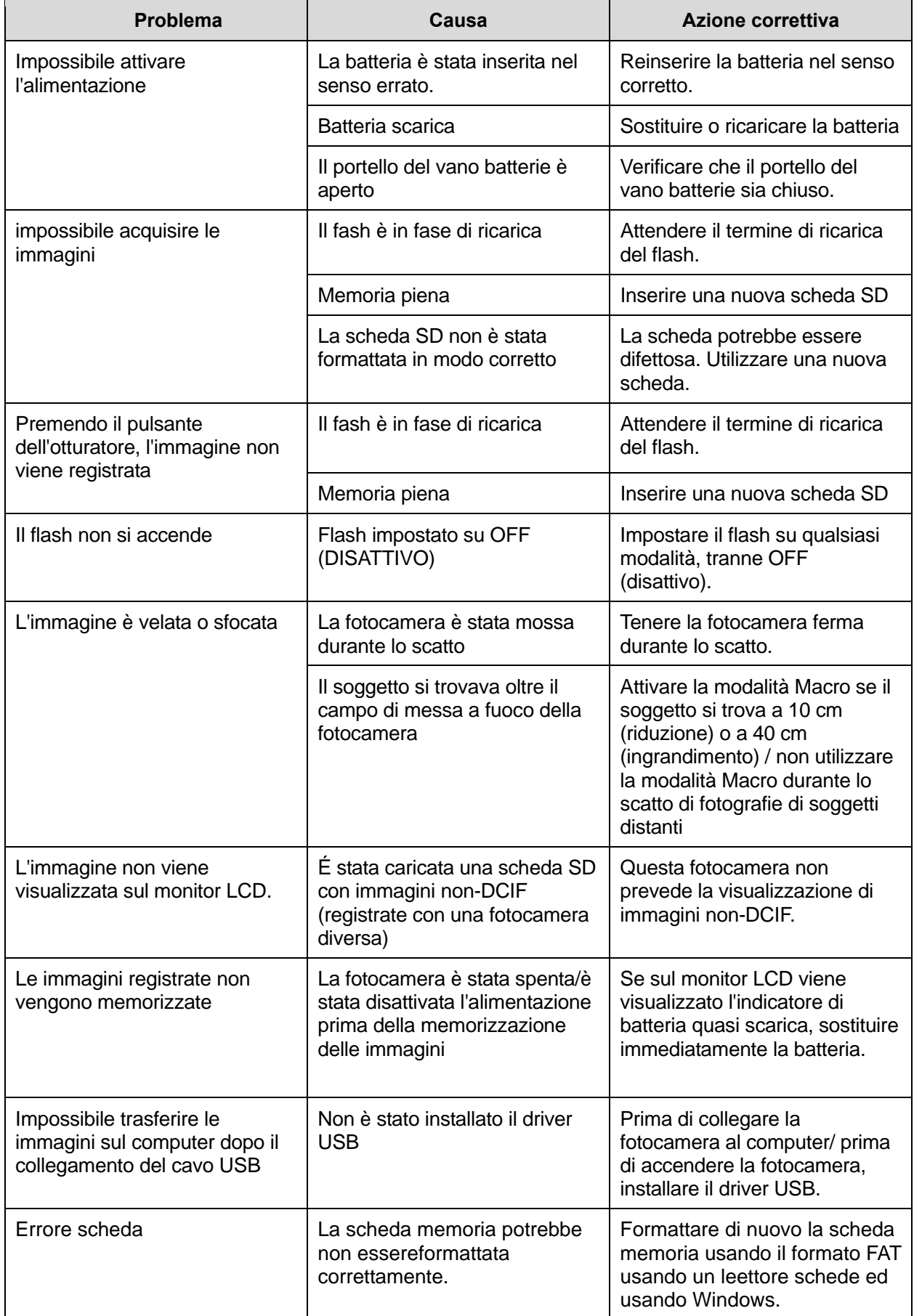

# **Specificazioni**

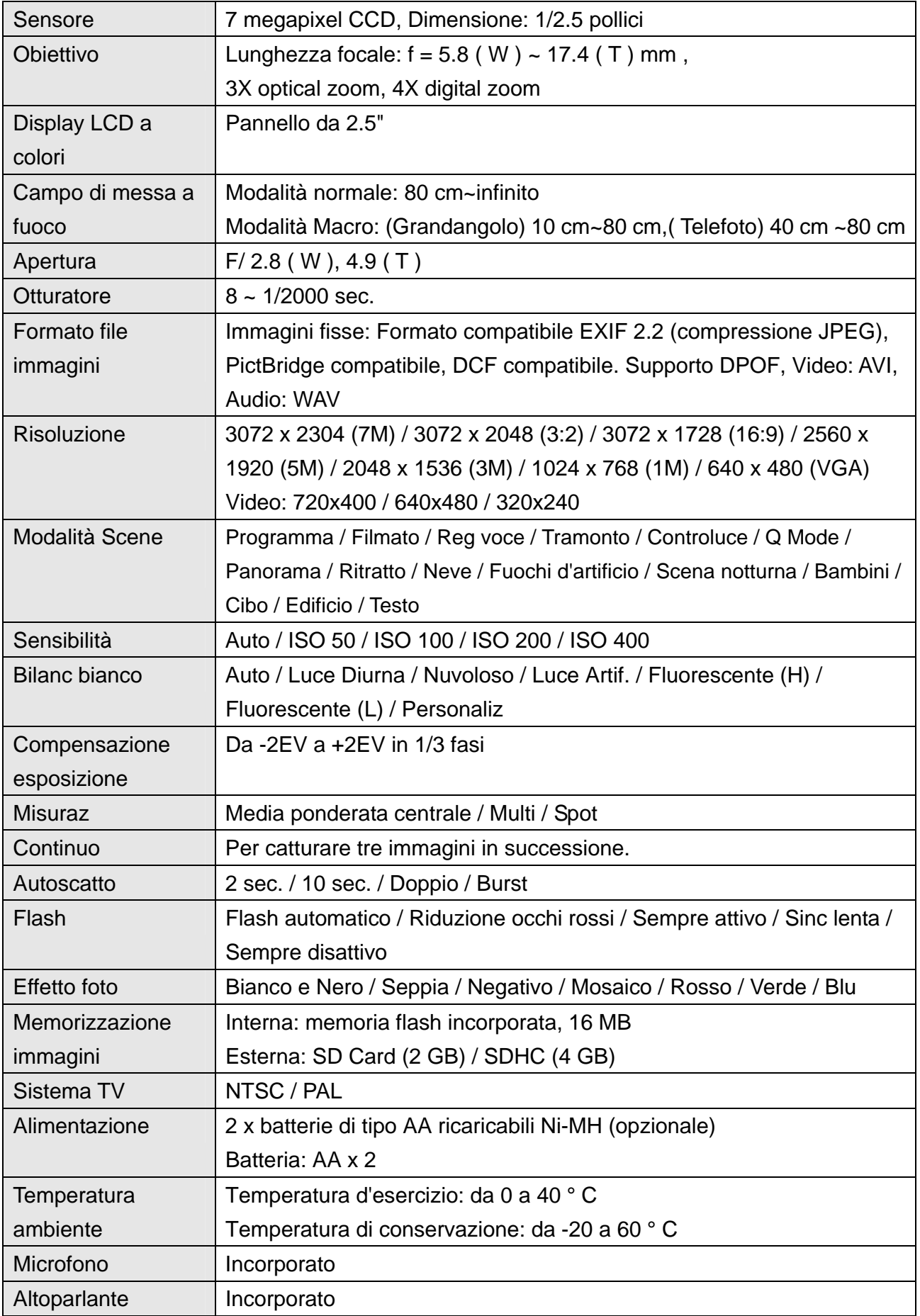

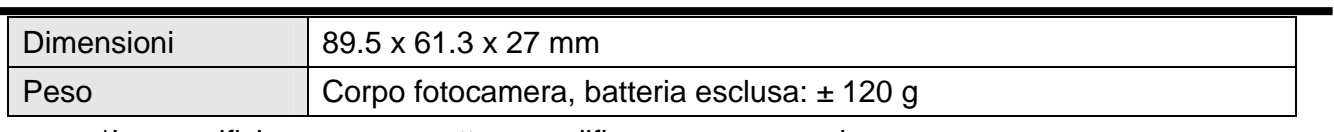

\*Le specifiche sono soggette a modifica, senza preavviso.

٠

# **Elenco delle funzioni disponibili**

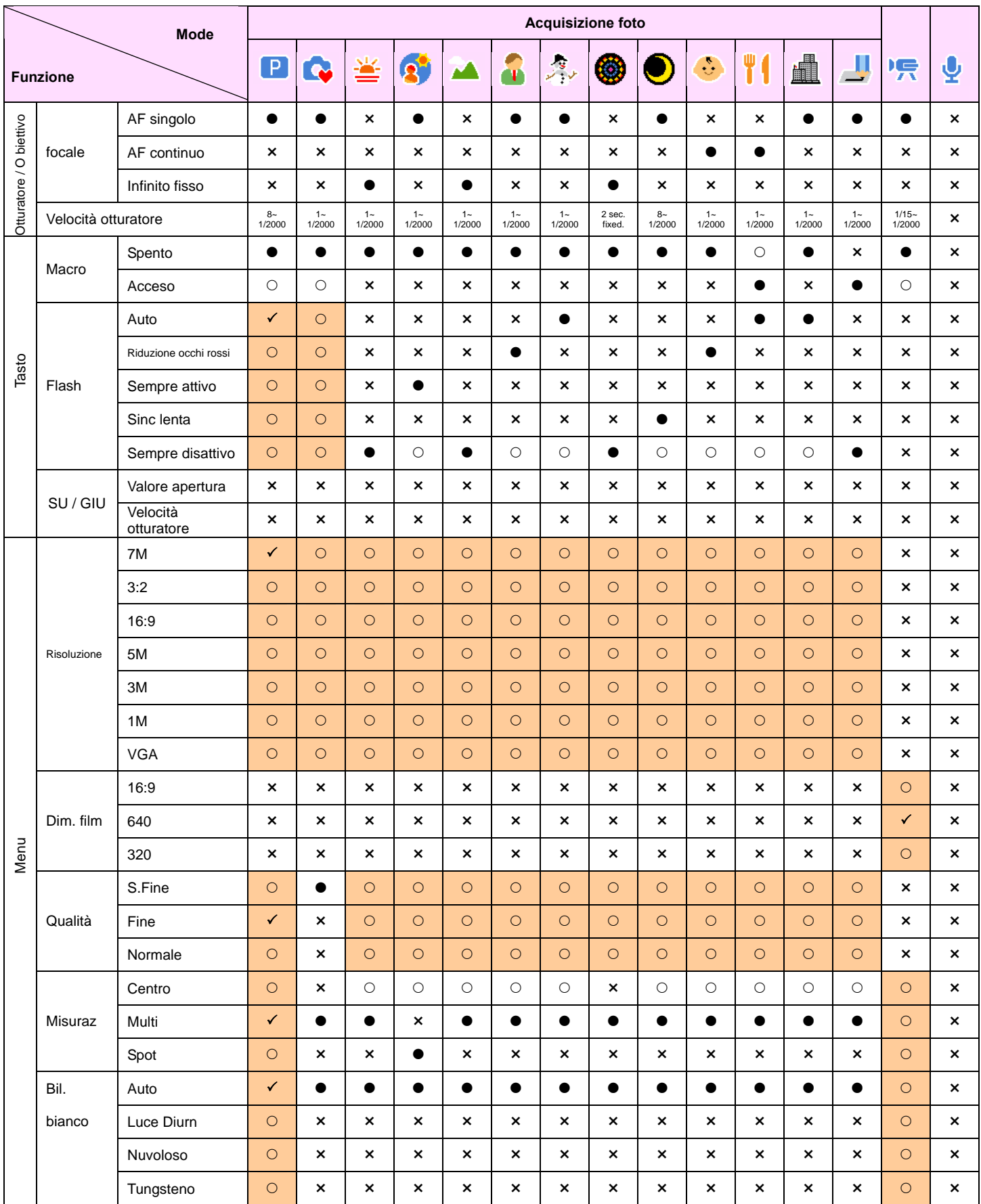

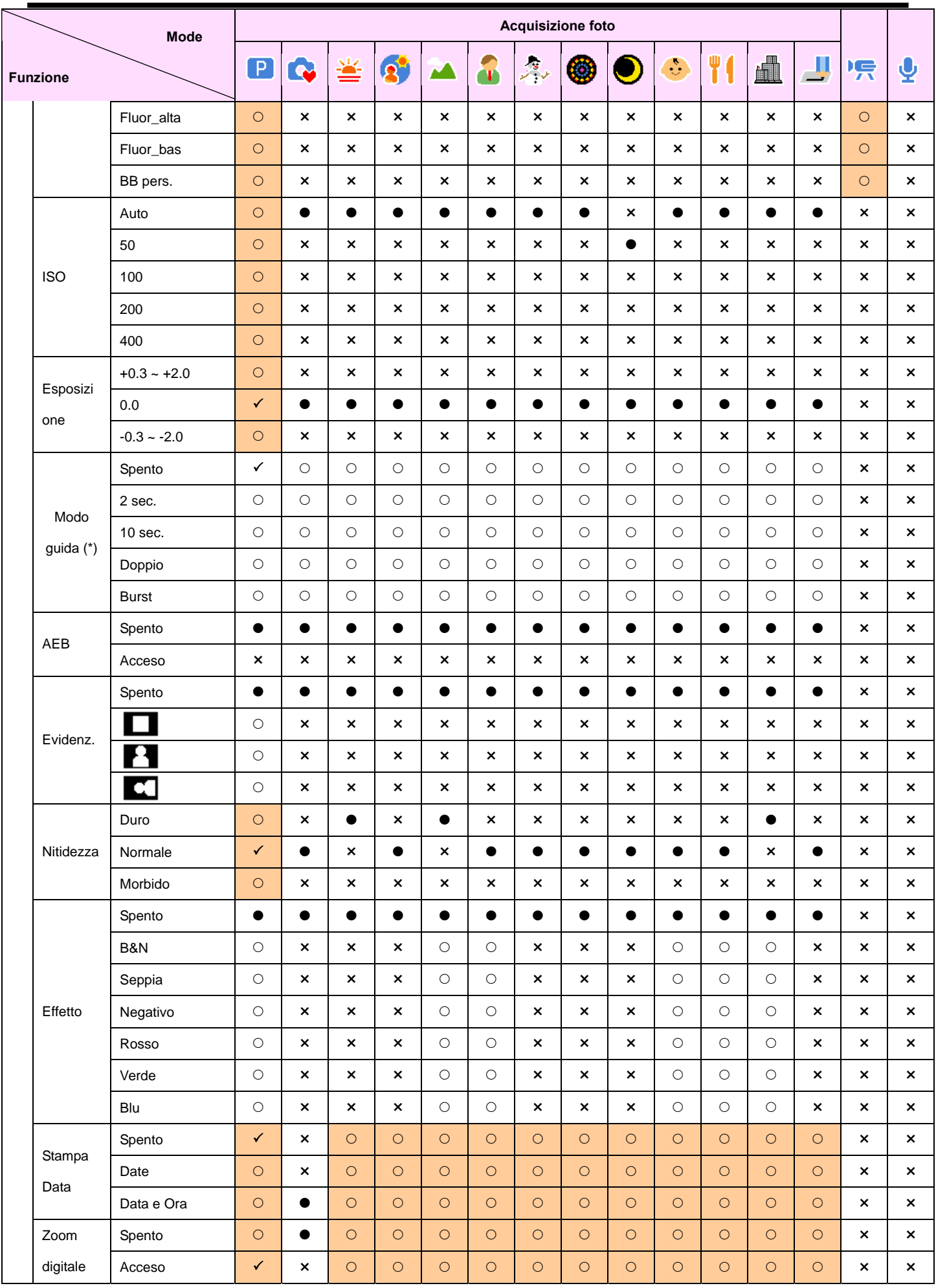

 $\checkmark$ : Impostazione predefinita  $\bullet$  : Valore predefinito  $\circ$  : Disponibile  $\star$  : Non disponibile. : L'impostazione è conservata anche dopo avere cambiato la modalità o dopo lo spegnimento.  $\overline{\phantom{a}}$ 

(\*):Impostata su [OFF] (Disattiva) dopo lo spegnimento.

### **Assistenza clienti**

Tutte le informazioni per i prodotti AGFAPHOTO: www.plawa.com

**Hotline assistenza e riparazioni (EU):**  00800 75 292 100 (Dalla rete fissa)

**Hotline supporto tecnico e assistenza (Germania):**  0900 1000 042 (1.49 Euro/ Min. dalla rete fissa tedesca)

**Servicio online / Contatto internazionale:**  support-apdc@plawa.com (Inglese / Tedesco)

Manufactured by plawa-feinwerktechnik GmbH & Co. KG Bleichereistr. 18 73066 Uhingen Germania

AGFAPHOTO viene usato su licenza della Agfa-Gevaert NV & Co. KG. La Agfa-Gevaert NV & Co. KG non fabbrica il prodotto e non fornisce nessun tipo di garanzia o di supporto tecnico per il prodotto stesso. Per l'assistenza, il supporto tecnico e la garanzia si prega di contattare il distributore o il fabbricante.

Contatto: AgfaPhoto Holding GmbH, www.agfaphoto.com

### **Smaltimento di apparecchiature da rottamare da parte di privati nell'Unione Europea**

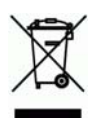

Questo simbolo che appare sul prodotto o sulla confezione indica che il prodotto non deve essere smaltito assieme agli altri rifiuti domestici. Gli utenti devono provvedere allo smaltimento delle apparecchiature da rottamare portandole al luogo di raccolta indicato per il riciclaggio delle apparecchiature elettriche ed elettroniche. La raccolta e il riciclaggio separati delle apparecchiature da rottamare in fase di smaltimento favoriscono la conservazione delle risorse naturali e garantiscono che tali apparecchiature vengano ottamate nel rispetto dell'ambiente e della tutela della salute. Per ulteriori informazioni sui punti di raccolta delle apparecchiature da rottamare, contattare il proprio comune di residenza, il servizio di smaltimento dei rifiuti locale o il negozio presso il quale è stato acquistato il prodotto.

Non gettare pile e batterie insieme ai rifiuti domestici! Pile e batterie esaurite vanno consegnate nei negozi, ai rivenditori o conferite negli appositi contenitori in modo che possano essere raccolte e smaltite nel rispetto dell'ambiente.

### **Dichiarazone die conformità**

Con la presente confermiamo che il seguente prodotto: fotocamera digitale modello AGFAPHOTO DC-733i è stato esaminato ed è risultato conforme ai requisiti prescritti dalla Direttiva del Consiglio EMC 2004/108/EC per il ravvicinamento delle legislazioni degli Stati membri relative alla compatibilità elettromagnetica. Per la valutazione del prodotto relativamente alla compatibilità elettromagnetica sono stati applicati i seguenti standard:

EN55022: 2006, Class B EN55024: 1998+A1:2001+A2:2003 IEC 61000-4-2:2001 IEC 61000-4-3:2006 IEC 61000-4-4:2004 IEC 61000-4-6:2006 IEC61000-4-8:2001

Il dispositivo è contrassegnato con il marchio CE.

### **Norme e conformità FCC**

Il presente apparecchio è conforme alla Sezione 15 delle Normative FCC. L'utilizzo è soggetto alle seguenti due condizioni: 1.) il presente apparecchio non deve essere causa d'interferenze dannose e 2.) l'apparecchio deve accettare qualsiasi interferenza in ingresso, ivi incluse eventuali interferenze che potrebbero implicare un funzionamento non corretto.

Il presente apparecchio è stato testato e riscontrato conforme ai limiti inerenti alle periferiche di classe B, in conformità alla Sezione 15 delle Normative FCC. Tali limiti sono stati pensati per garantire una ragionevole protezione contro eventuali interferenze dannose nell'ambito di edifici residenziali. Il presente apparecchio genera, utilizza e può emettere radio frequenze e, qualora non sia installato o utilizzato in conformità alle presenti istruzioni, può essere causa di interferenze dannose alle comunicazioni radio. Non vi è tuttavia garanzia che tali interferenze non si verifichino nell'ambito di determinati insediamenti. Qualora l'apparecchiatura causi interferenze a livello di ricezione radio o televisiva, verificabile tramite spegnimento e riaccensione dell'apparecchio stesso, si raccomanda all'utente di provare a risolvere il problema, adottando una o più delle seguenti misure correttive.

- Orientare o posizionare in modo diverso l'antenna di ricezione.
- Aumentare la distanza intercorrente tra l'apparecchiatura e il ricevitore.
- Collegare l'apparecchiatura a una presa su un circuito diverso da quello cui è collegato il ricevitore.
- Contattare al riguardo il rivenditore o un tecnico radio/TV qualificato.

Qualsiasi variazione o modifica apportata, non espressamente approvata dalla Parte responsabile della conformità, potrebbe invalidare l'autorità dell'utente ad utilizzare l'apparecchio. Qualora l'apparecchio sia stato fornito dotato di cavi d'interfaccia cablati o qualora, per l'installazione dell'apparecchio, si adottino componenti o accessori specifici addizionali, di fornitura esterna, se ne raccomanda un utilizzo in conformità alle normative FCC.